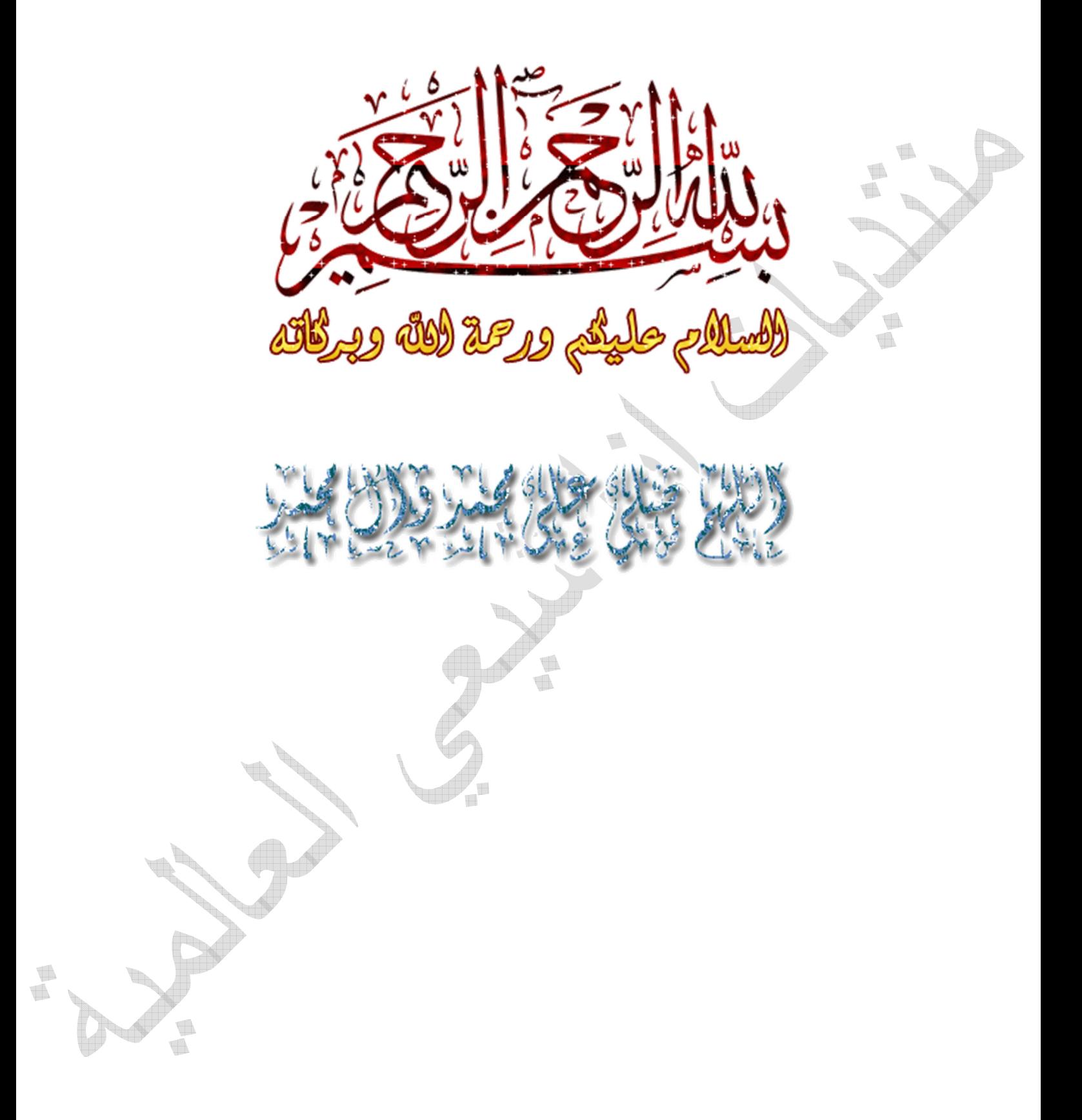

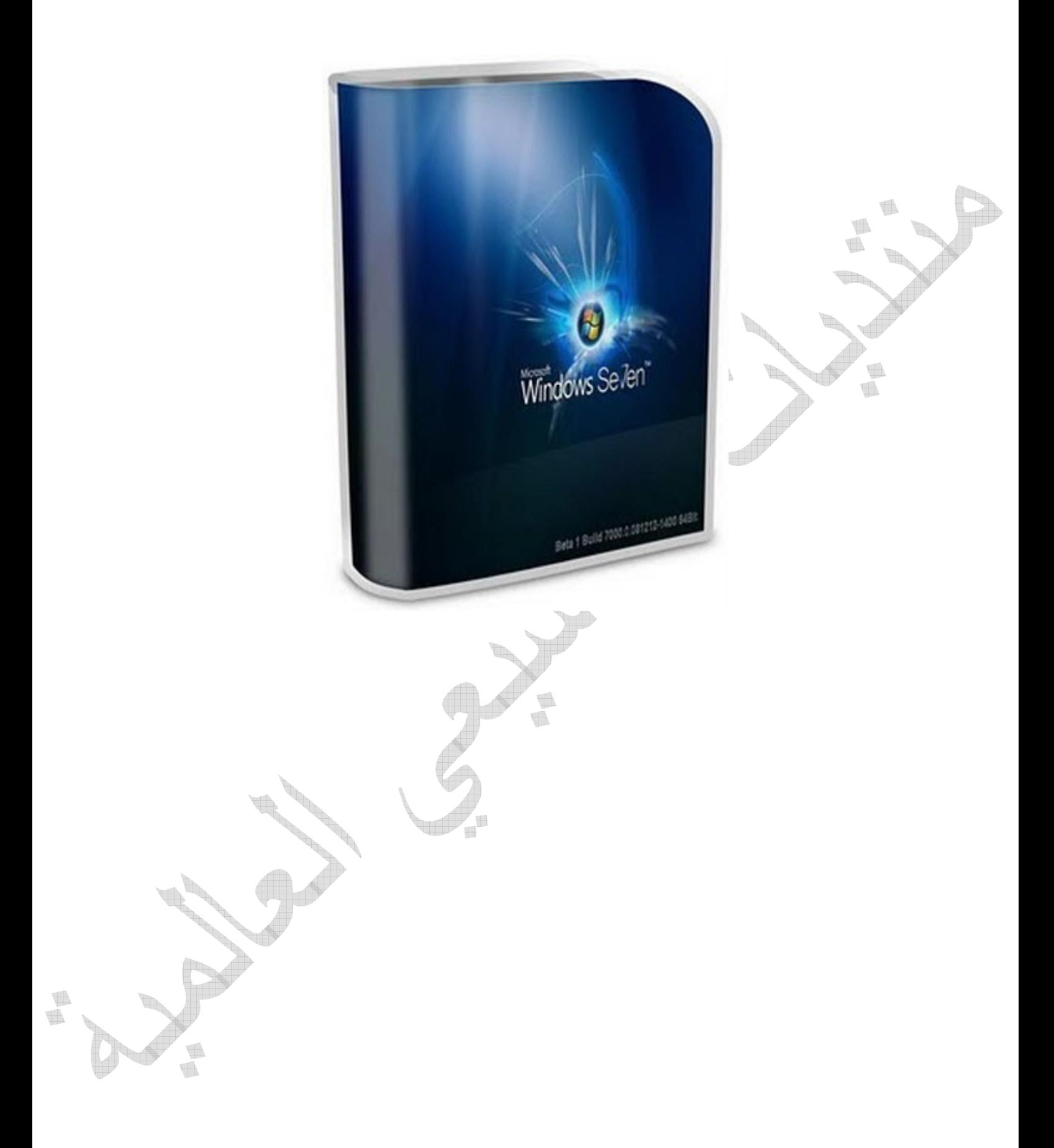

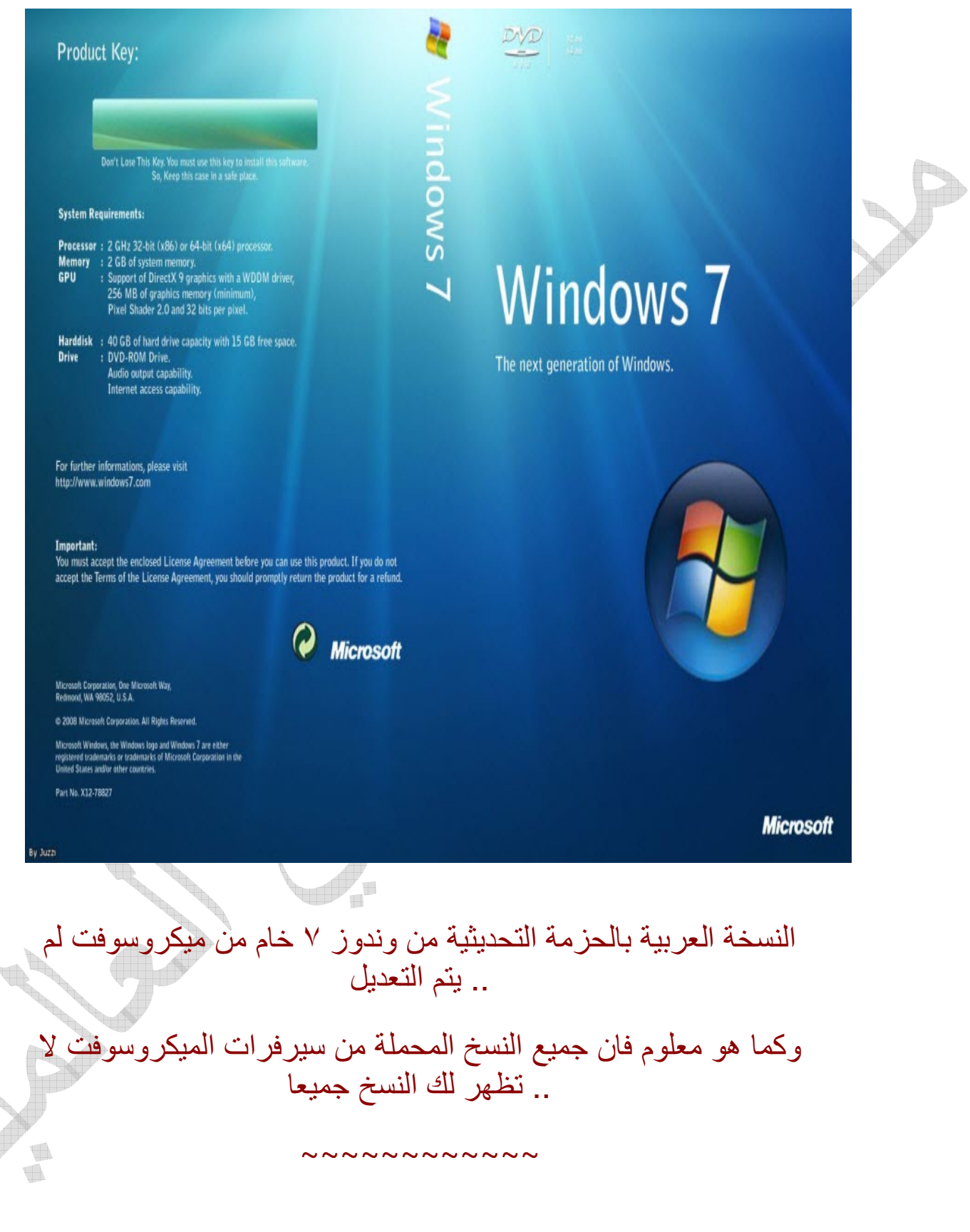

Windows Seven Starter

 $\begin{picture}(20,20) \put(0,0){\line(0,1){0.5}} \put(15,0){\line(0,1){0.5}} \put(15,0){\line(0,1){0.5}} \put(15,0){\line(0,1){0.5}} \put(15,0){\line(0,1){0.5}} \put(15,0){\line(0,1){0.5}} \put(15,0){\line(0,1){0.5}} \put(15,0){\line(0,1){0.5}} \put(15,0){\line(0,1){0.5}} \put(15,0){\line(0,1){0.5}} \put(15,0){\line(0,1){0.5}} \$ Ó

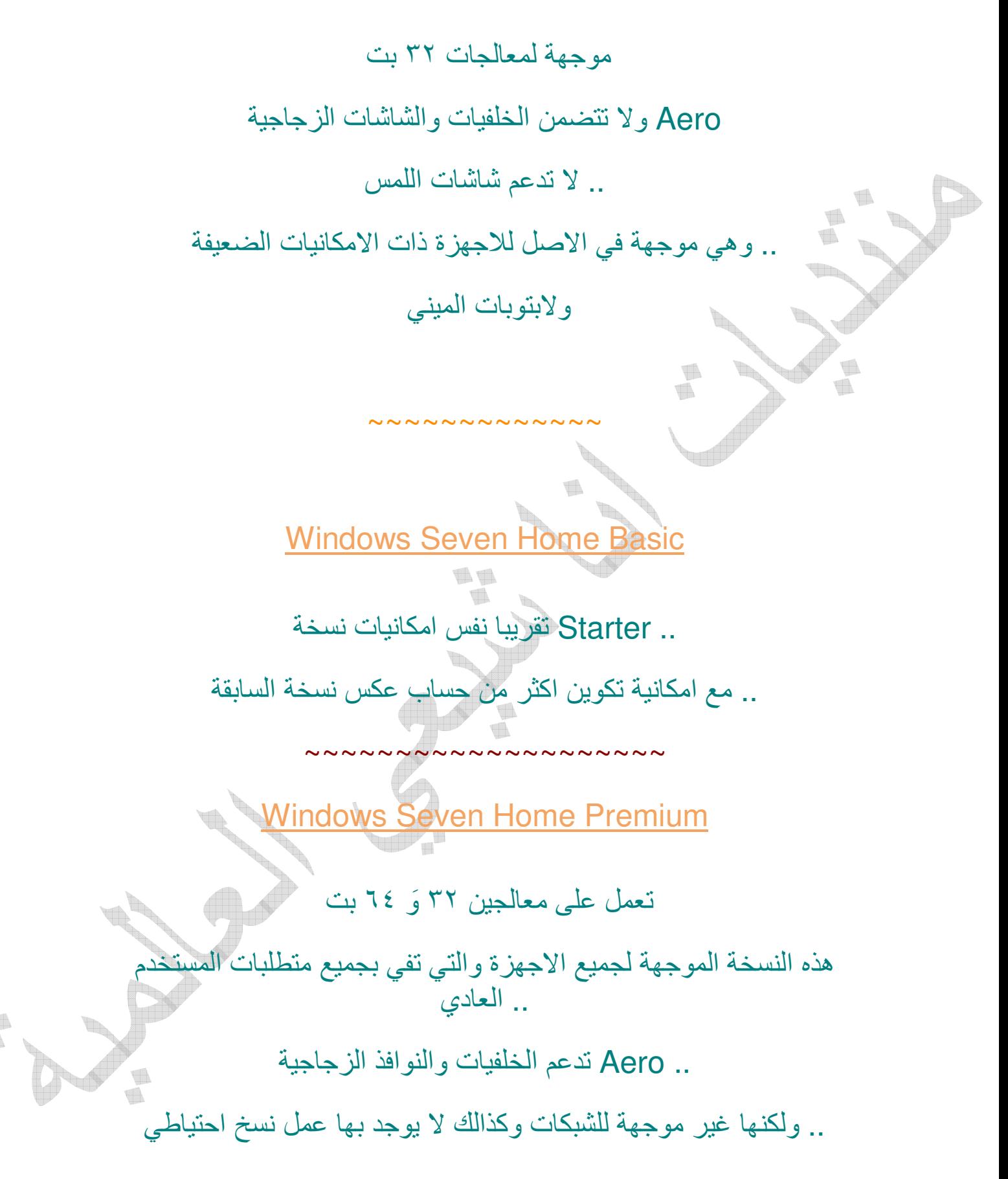

~~~~~~~~~~~~~~~~~~

Windows Seven Professional

.. تحتوي على معظم امكانيات نظام وندوز ٧ .. موجھة للرجال اعمال او الشركات الصغيرة .. تتطلب مواصفات اعلى من سابقاتھا ليتم تشغيلھا بدون مشاكل

Windows Seven Ultimate

 $\sim\sim\sim\sim$ 

.. ھي النسخة اقوى من وندوز ٧ وتحتوي على جميع مميزات النسخة .. موجھة للشركات والقطاعات وتتطلب عتاد اعلى من سابقاتھا .. المستخدم العادي تقريبا يحتاج الكثير من مميزاتھا .. وھي نظام متكامل وتباع عادة لجھاز واحد فقط

الموجود داخل ملف cfg.ei وظھار جميع ھذه النسخ يجب حذف ملف **Sources** 

Ultraiso طبعا بعد فتح النسخة باحد برامج ايزو ..مثل

امر اخر طبعا من المعروف ان وندوز ٧ توجد له مفاتيح فعالة ..وان .. وجد فھي تتوقف بعد فترة بسيطة

.. واغلب الناس يستعملون الكراك ..وھو فعال نوعا ما

..OEM ھناك نسخ تنشر موجھة جھزة معينة يكون اسمھا متبوع باسم

.. وقصة هذه النسخ انها تحتوي على ملفات التعريف للاجهزة او البيوس

.. ولشرح الموضوع اكثر

حينما تشتري لابتوب مثلا ياتي معه سيدي او دي في دي فورمات

ھذا السيدي مجرد ان تضعه في جھازك يقوم بفورمات الجھاز وتثبيت الوندوز بدون ان يسالك عن سيريل ..عند تشغيل الوندوز تجد انه اصلي .. ويقبل التحديث دون مشاكل

لو قمت بتجريب السيدي او الديفيدي التابع لجھازك على جھاز اخرذو نوع !!.. اخر ..ستجد انه اثناء الفورمات سيسالك عن سيريل

حيث ان نسخة الوندوز التي تاتي على الجھاز بھا ملفات تفعيل من البيوس وحالما تثبت النسخة على جھاز معرف في النسخة تقوم بتثبيت نفسھا دون .. طلب سيريل

windows 7 oem for.. ولهذا تجد بعض النسخ يكون اسمها مثلا HP

اما باقي اجھزة ستطلب .. HP اي انھا لن تطلب السيريل جھزة .. السيريل

طبعا شركة ميكروسوفت ھي من تقوم بعمل ھذه النسخ لبعھا على شركات .. اللابتوبات مثل توشيبا وغير ها

المھم ھنا انه تم تسريب بالفعل ھذه الملفات وبامكاننا استفادة منھا وتفعيل !!.. اجھزتنا بدون طلب سيريل

الذي يحتوي على شھادات \$oem\$ كل الموضوع ان نضع ملف اسمه في النسخة وستفعل النسخة وتقبل رقمية .. داخل ملف Sources .. التحديث دون مشاكل

#### وانا استعمل ھذه الطريقة منذ سنتين تقريبا دون مشاكل .. قمت بتجربة .. النسخة على اجھزة التوشيبا + ايسر وتعمل دون مشاكل

قمت بتجربة الملفات على جھاز مكتبي تجميع ايضا وعملت وتفعلت دون .. مشاكل

.. وعلى العموم الملفات تحتوي على تعريفات او شهادات للاجهزة التالية

ACER -ALIENWARE -ASUS -DELL -FOUNDER - FUJITSU -HP -LENOVO -MSI-TOSHIBA

Ú

.. وبعض البيوس للمذربورد الغير مشهور للاجھزة التجميعية

~~~~~~~~~~~

 cgf.ie لتحميل النسخة خام كما ھي من ميكروسوفت ..بدون حذف ملف .. oem وبدون اضافة ملفات..

.. على رابط واحد بحجم ٢٫٣ جيجا

http://www.archive.org/download/demand/ar\_windo ws\_7\_ultimate\_with\_sp1\_x86\_dvd\_618749\_imshia a.com.iso

.. او على رابطين

th

http://www.archive.org/download/shia4ever/window s7.part1.rar

http://www.archive.org/download/shia4ever2/windo ws7.part2.rar

.. او علي الميديا فير ١٣ روابط كل رابط ٢٠٠ ميجا

http://www.mediafire.com/download.php?nu2ktwbh aeuhusg ti. Ó

http://www.mediafire.com/download.php?0chaibs8z vawub0

http://www.mediafire.com/download.php?v6nfcsx3h b6ho1i

http://www.mediafire.com/download.php?jnq6aeol3 afexcr

http://www.mediafire.com/download.php?06y6fi4oh ghayix

http://www.mediafire.com/download.php?9sapv82at 642704

http://www.mediafire.com/download.php?1m4mal4a **35h6s7k** 

 $\begin{picture}(120,20) \put(0,0){\line(1,0){10}} \put(15,0){\line(1,0){10}} \put(15,0){\line(1,0){10}} \put(15,0){\line(1,0){10}} \put(15,0){\line(1,0){10}} \put(15,0){\line(1,0){10}} \put(15,0){\line(1,0){10}} \put(15,0){\line(1,0){10}} \put(15,0){\line(1,0){10}} \put(15,0){\line(1,0){10}} \put(15,0){\line(1,0){10}} \put(15,0){\line($ 

http://www.mediafire.com/download.php?i5qv7d6svj 57iud

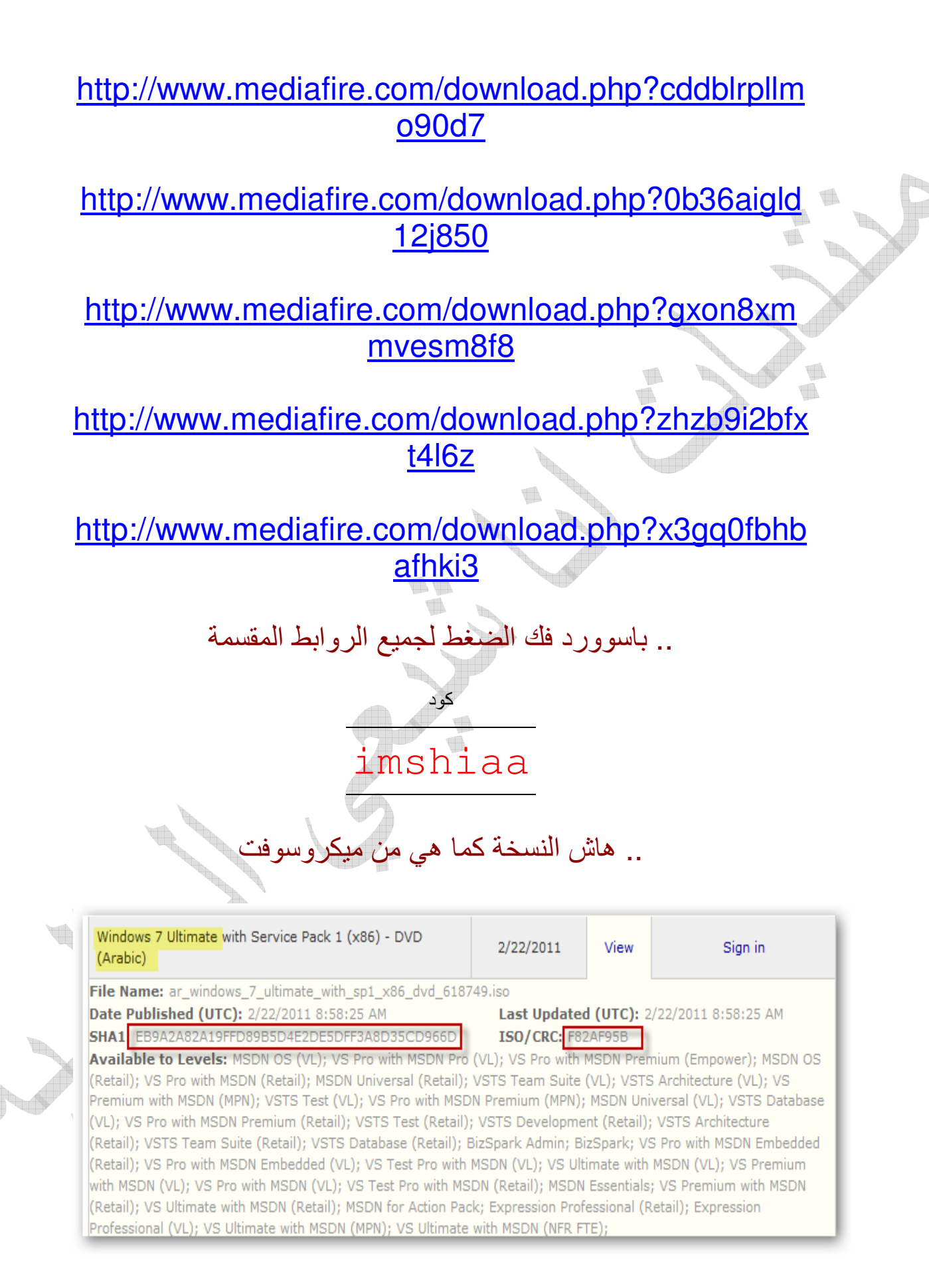

.. ولمعرفة كيفية حساب الھاش راجع الموضوع التالي

www.imshiaa.com/vb/showthread.php?t=123284

 $\sim$   $\sim$   $\sim$   $\sim$   $\sim$   $\sim$   $\sim$   $\sim$ 

 oem مدمج معھا ملفات + cfg.ie لتحميل النسخة محذوف منھا ملف .. لتفعيلھا

.. على رابط واحد

http://www.archive.org/download/win7forallshiaa/ar\_ windows 7 ultimate with sp1 emo.iso

.. على ثلاثة روابط

http://www.archive.org/download/win7forallshiaa/wi ndows7\_ar\_emo\_sp1.part1.rar

 $\begin{picture}(20,20) \put(0,0){\line(0,1){0.5}} \put(15,0){\line(0,1){0.5}} \put(15,0){\line(0,1){0.5}} \put(15,0){\line(0,1){0.5}} \put(15,0){\line(0,1){0.5}} \put(15,0){\line(0,1){0.5}} \put(15,0){\line(0,1){0.5}} \put(15,0){\line(0,1){0.5}} \put(15,0){\line(0,1){0.5}} \put(15,0){\line(0,1){0.5}} \put(15,0){\line(0,1){0.5}} \$ 

http://www.archive.org/download/win7forallshiaa/wi ndows7\_ar\_emo\_sp1.part2.rar

http://www.archive.org/download/win7forallshiaa/wi

### ndows7\_ar\_emo\_sp1.part3.rar

# OR

http://ifile.it/4f320jv/windows7\_ar\_emo\_sp1.part1.ra

r

http://ifile.it/09s1ylu/windows7\_ar\_emo\_sp1.part2.ra r

ti.

TI.

http://ifile.it/ly0kdnf/windows7\_ar\_emo\_sp1.part3.rar

.. على الميديا فير ١٣ رابط كل رابط ٢٠٠ ميجا

http://ifile.it/ly0kdnf/windows7\_ar\_emo\_sp1.part3.rar

http://www.mediafire.com/download.php?sgmuvi6m 3e7bm49

http://www.mediafire.com/download.php?jxs4629qzi zkt23

http://www.mediafire.com/download.php?hcpzzleiw 9hwg49

t

http://www.mediafire.com/download.php?znxyp1ilba x9ecb

http://www.mediafire.com/download.php?e31ic1tcj4

g5ep9

http://www.mediafire.com/download.php?9qfnec535 adgkp0

http://www.mediafire.com/download.php?q7ahbl15 w6o2yv4

http://www.mediafire.com/download.php?m9ws6edc mo079a9 

http://www.mediafire.com/download.php?m9ws6edc mo079a9

http://www.mediafire.com/download.php?euh9hitb7 **dspsnn** 

http://www.mediafire.com/download.php?1ma8i0nw 5uen7h8

http://www.mediafire.com/download.php?577ldce22 xe7xe4

cgf.ei وحذف oem ھاش النسخة بعد اضافة ملفات

SHA-1: 9e577c63c17c39702ab0b001b88fd822f982ef2c

t

.. باسوورد فك الضغط لجميع الروابط المقسمة

### imshiaa

~~~~~~~~~~~~~~~~

CD وليس DVD بعد تحميل النسخة طبعا نحرقھا على

.. بنفس كيفية حرف نسخة اكس بي ..بواسطة برنامج النيرو

## .. راجع ھذا الموضوع

www.imshiaa.com/vb/showthread.php?t=123370

.. شرح عملية الفورمات ..واثبات ان النسخة اصلية

~~~~~~~~~~~

.. كما هو الحال عند تثبيت وندوز اكس بي يجب الاقلاع من الديفيدي

.. وعند الاقلاع ستظهر لنا مثل هذه الشاشة

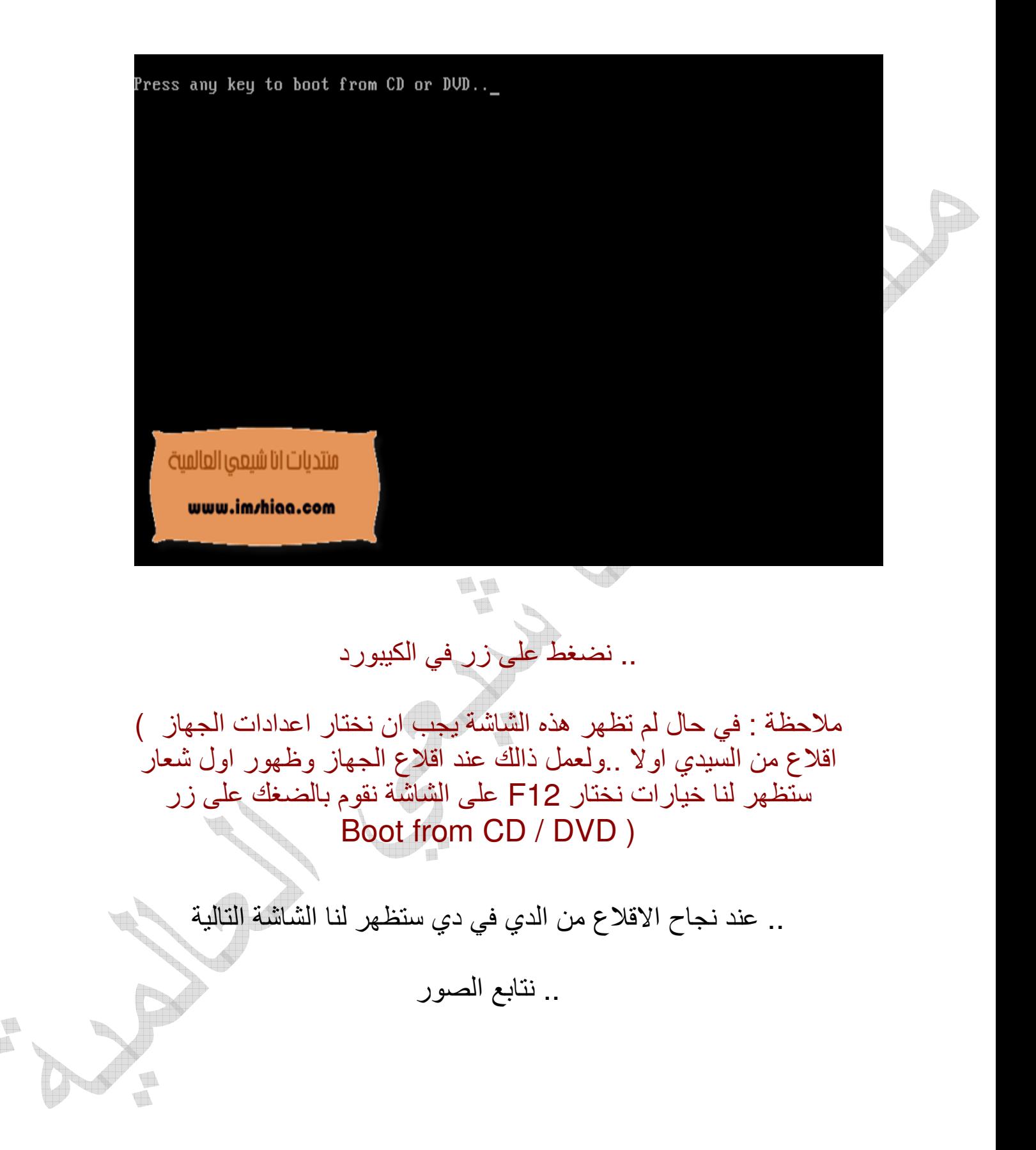

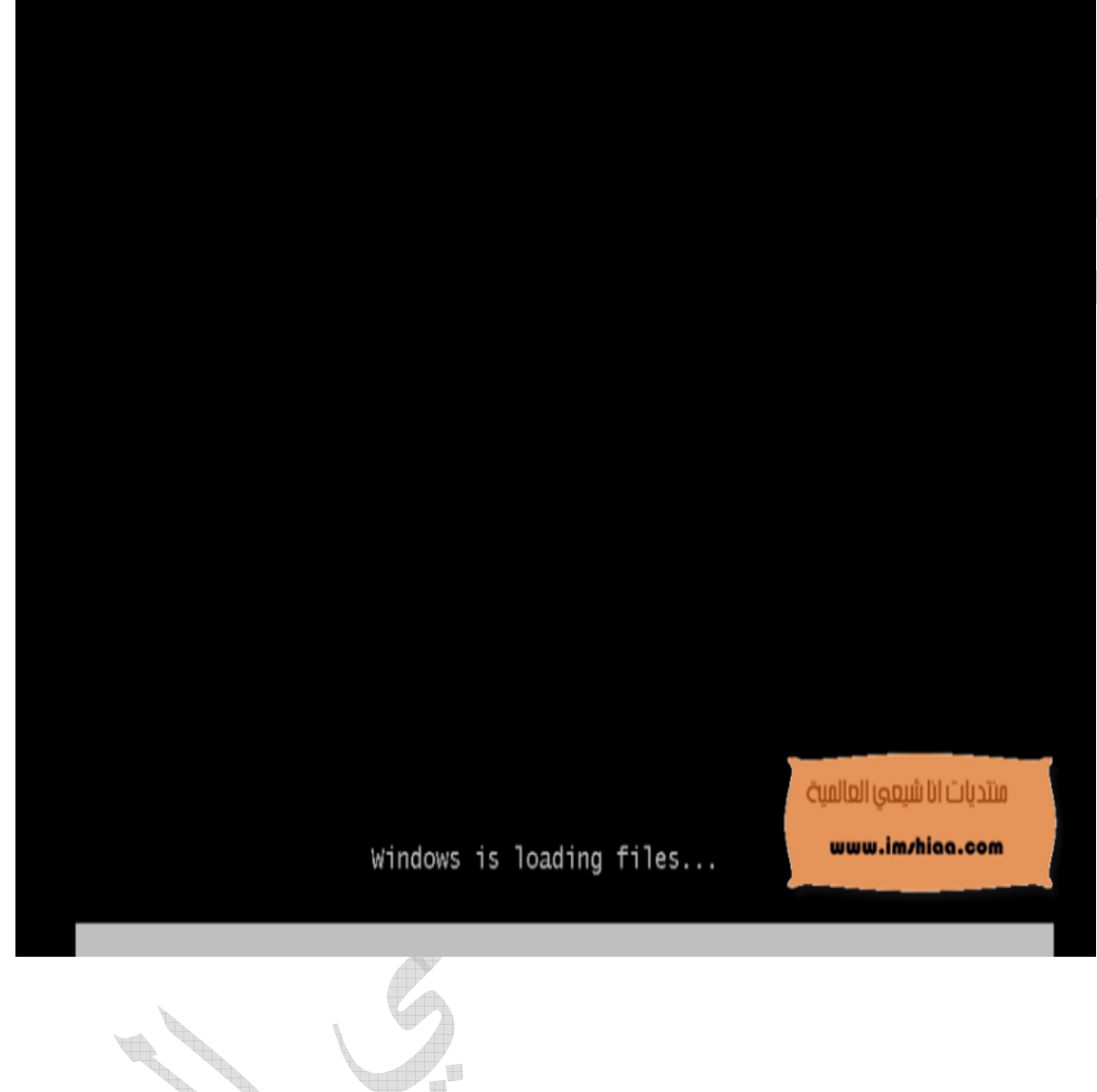

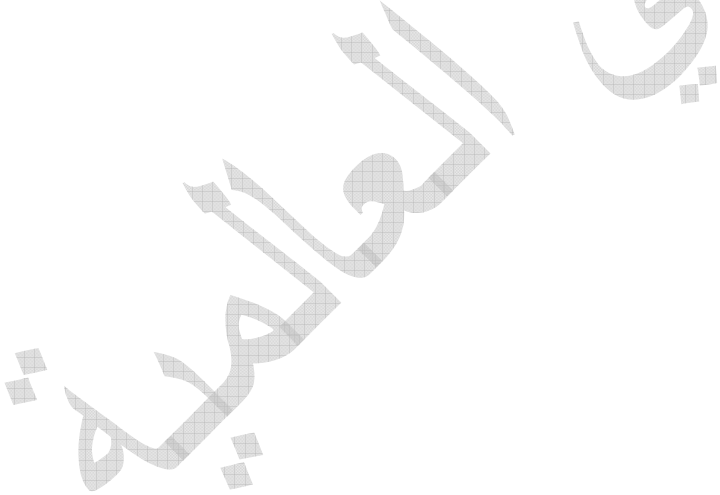

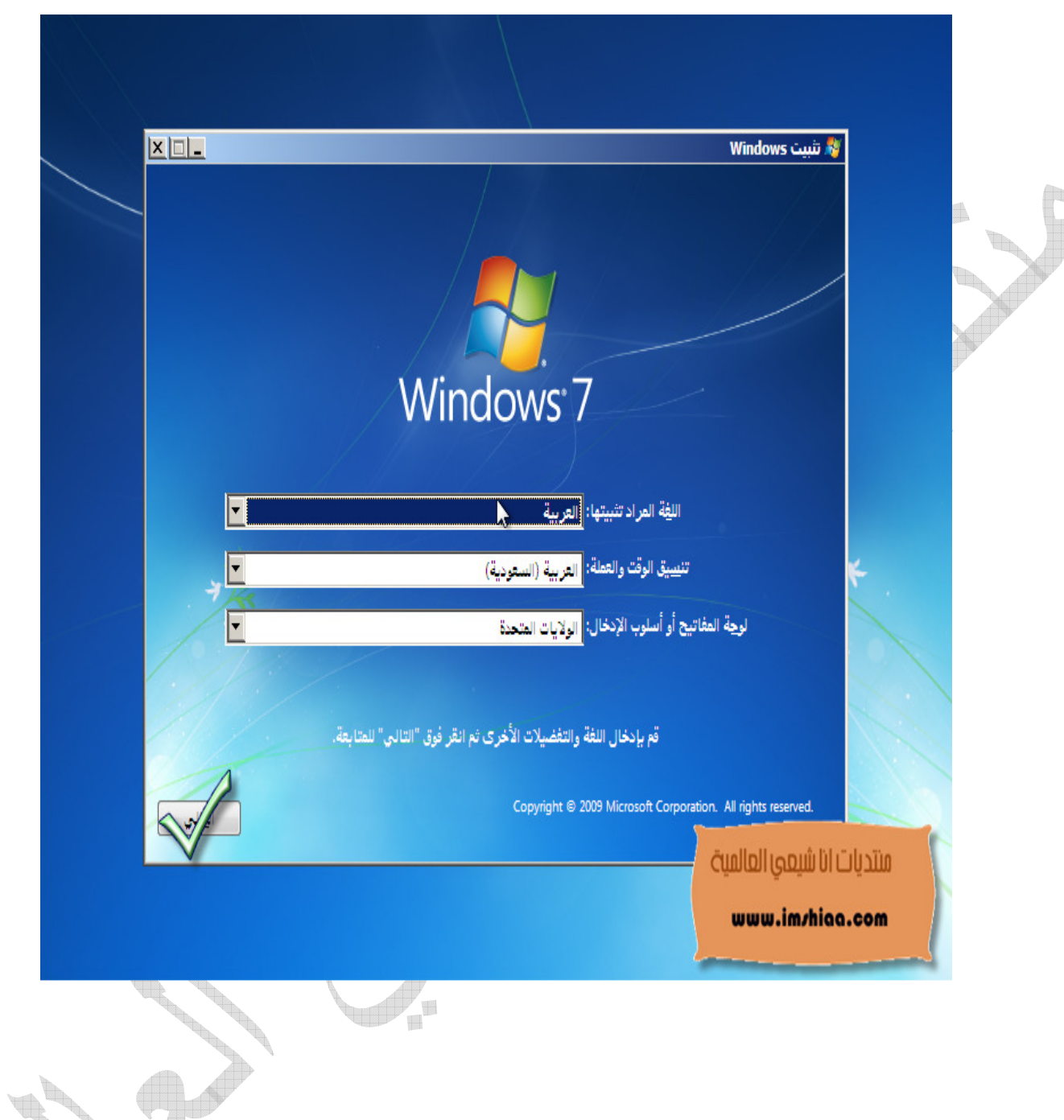

● 

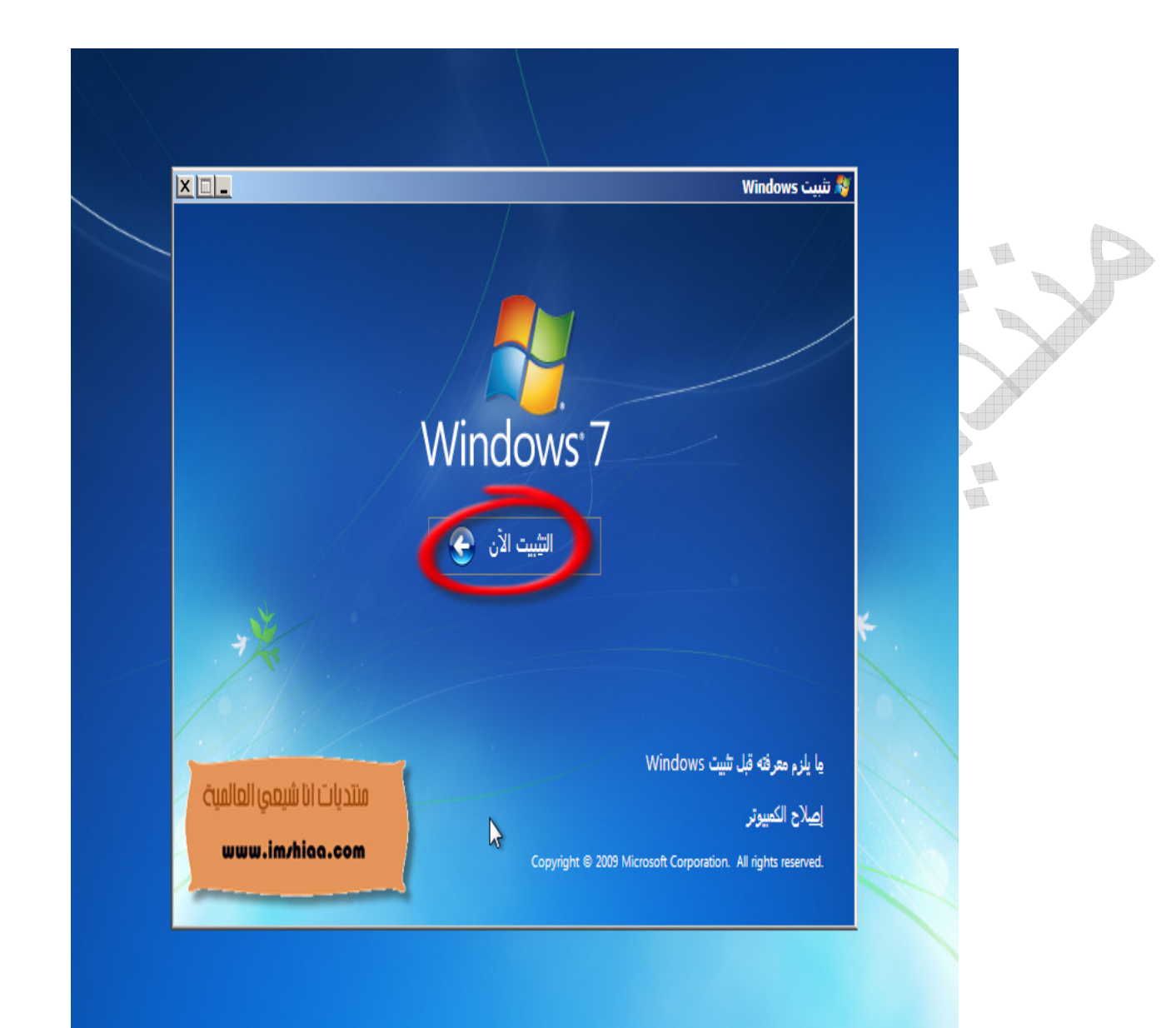

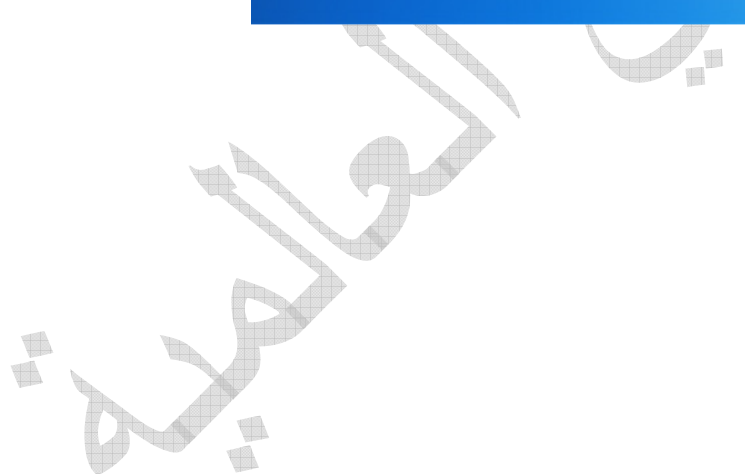

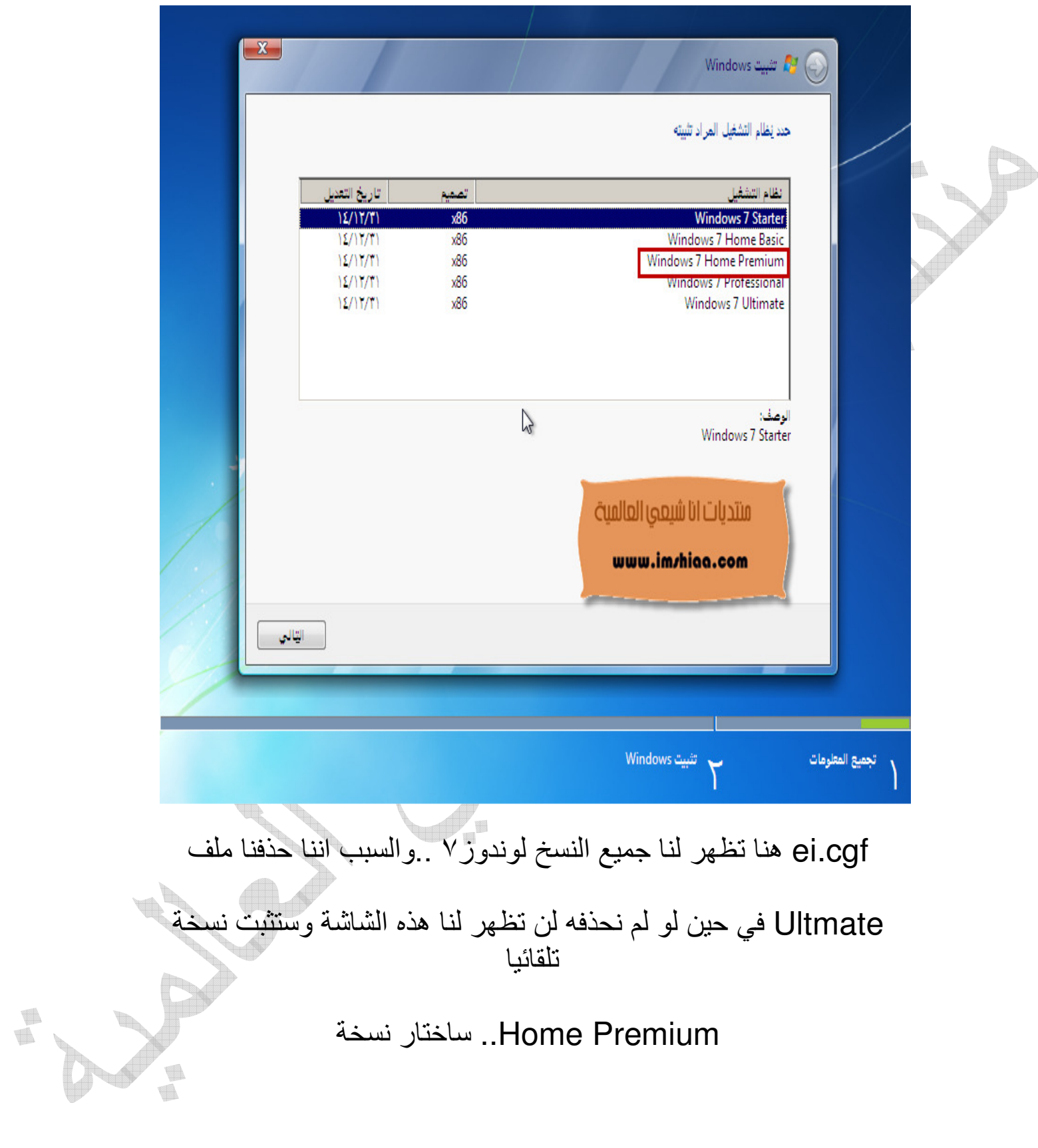

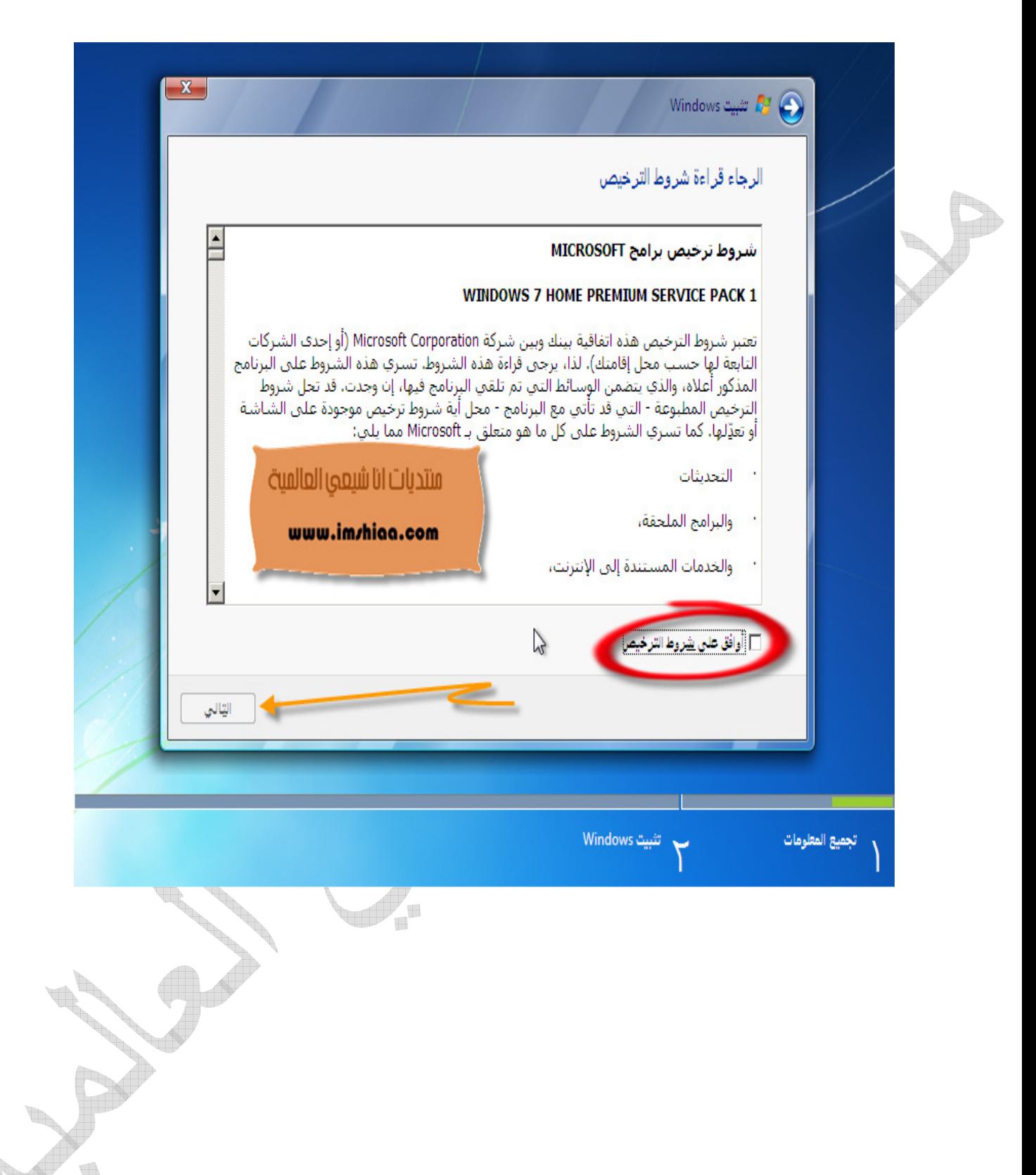

á

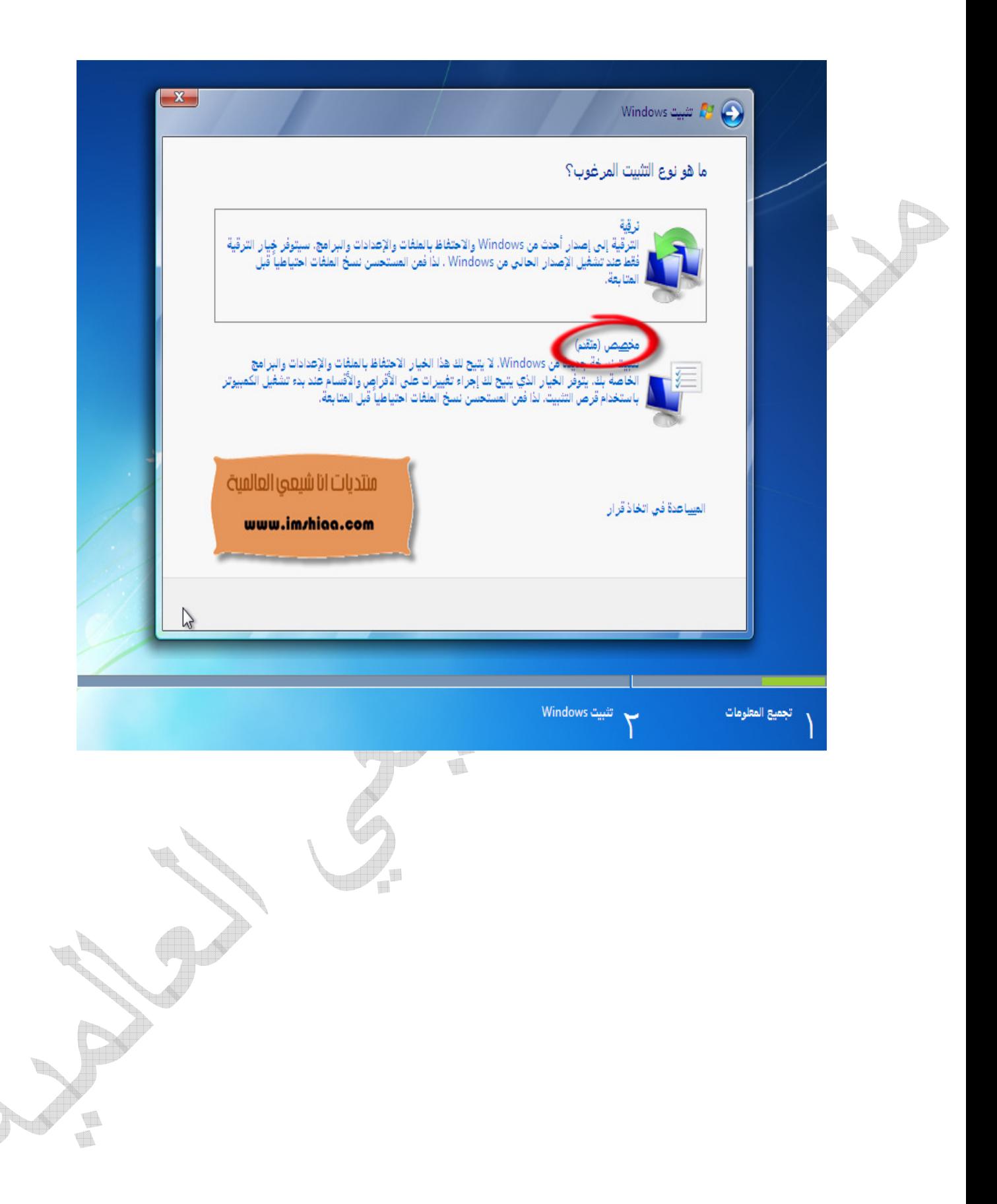

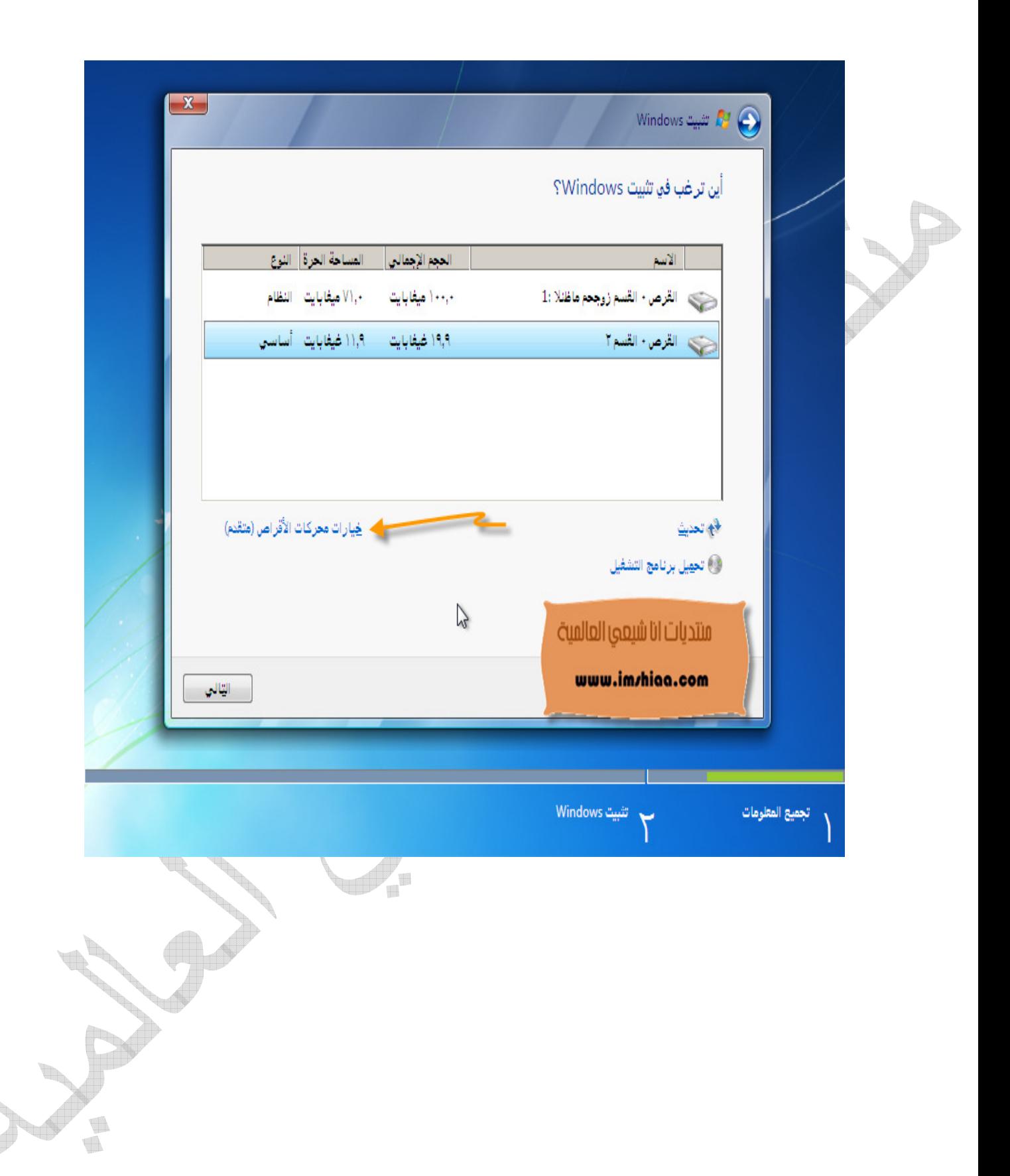

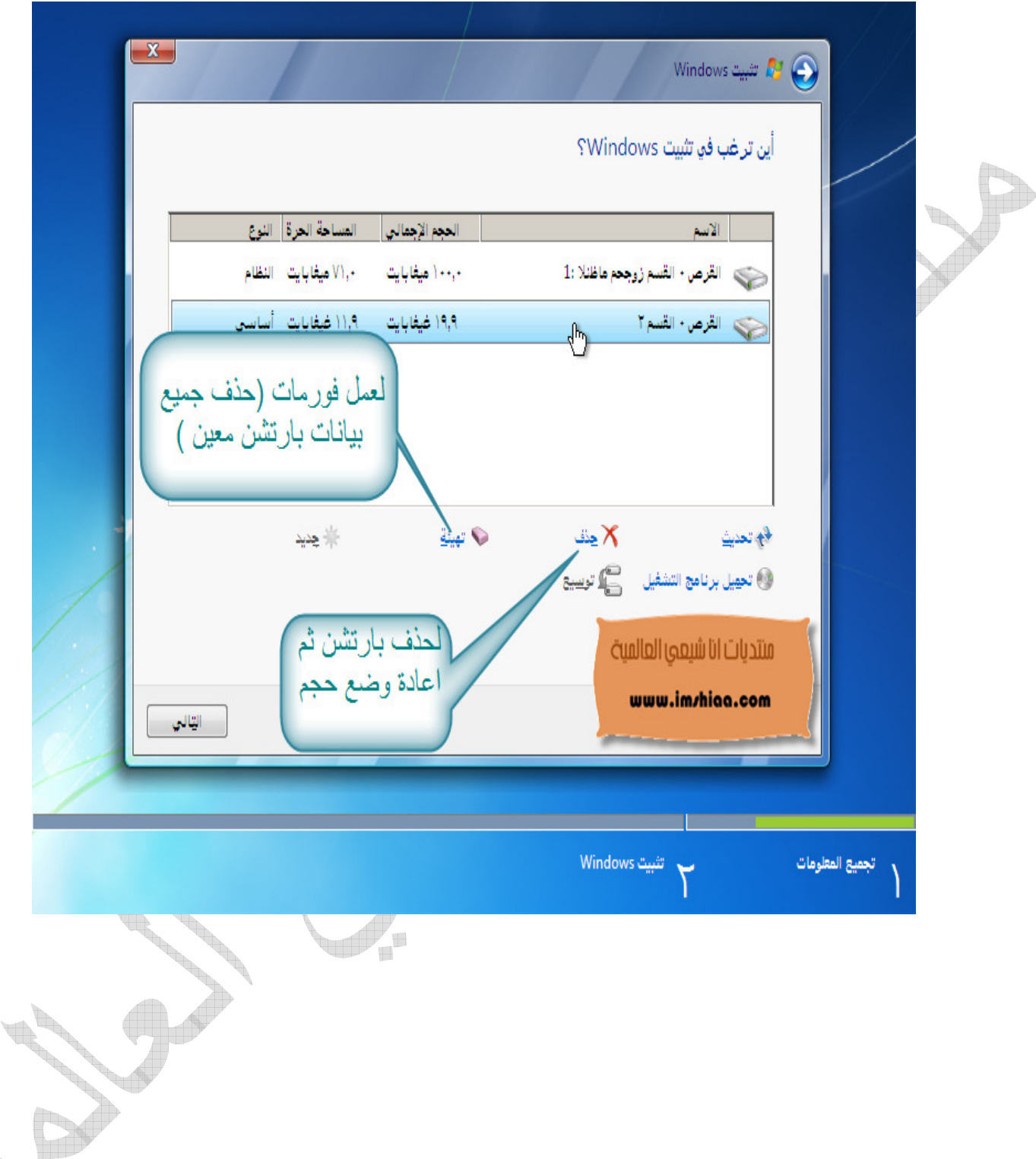

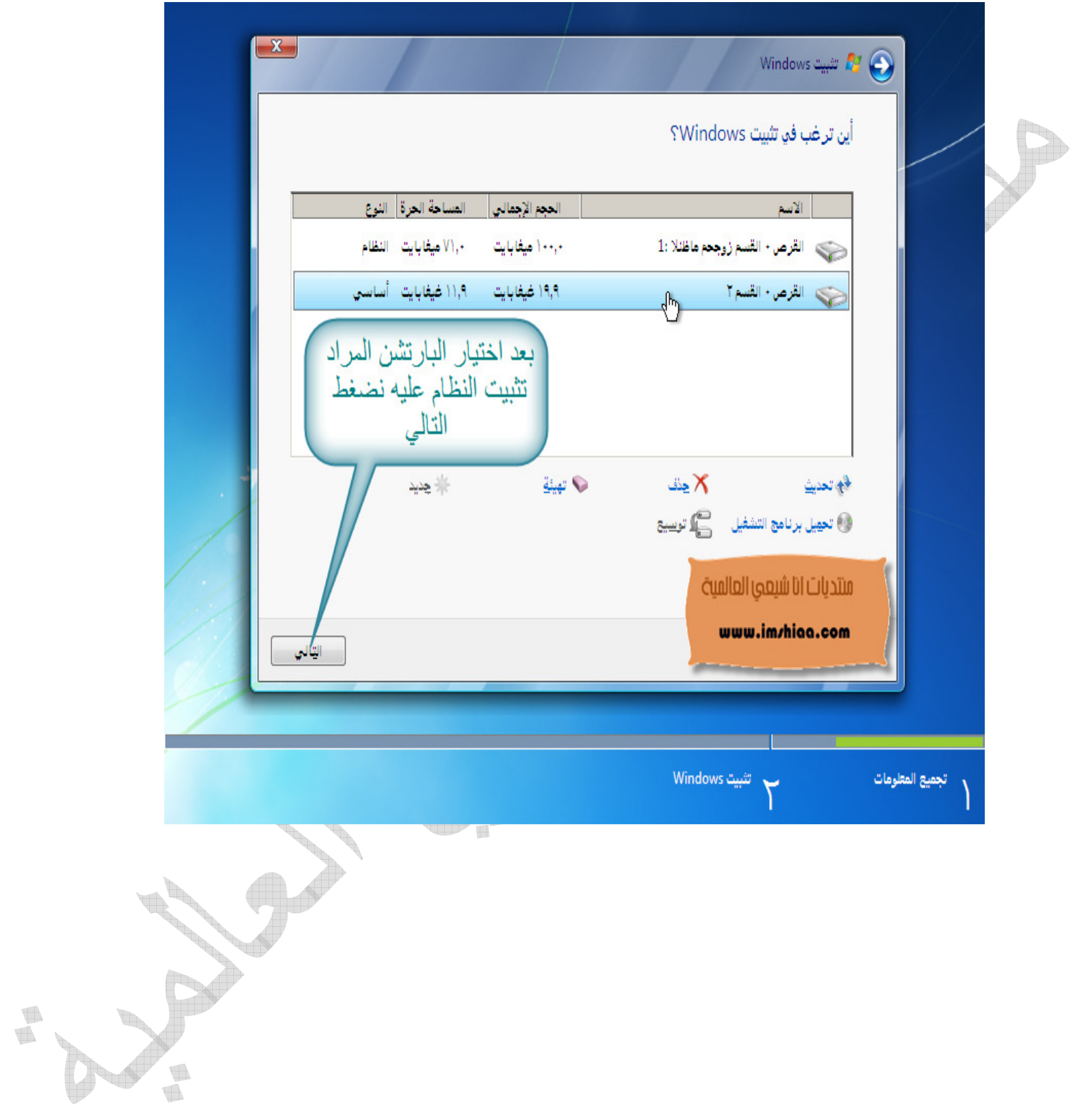

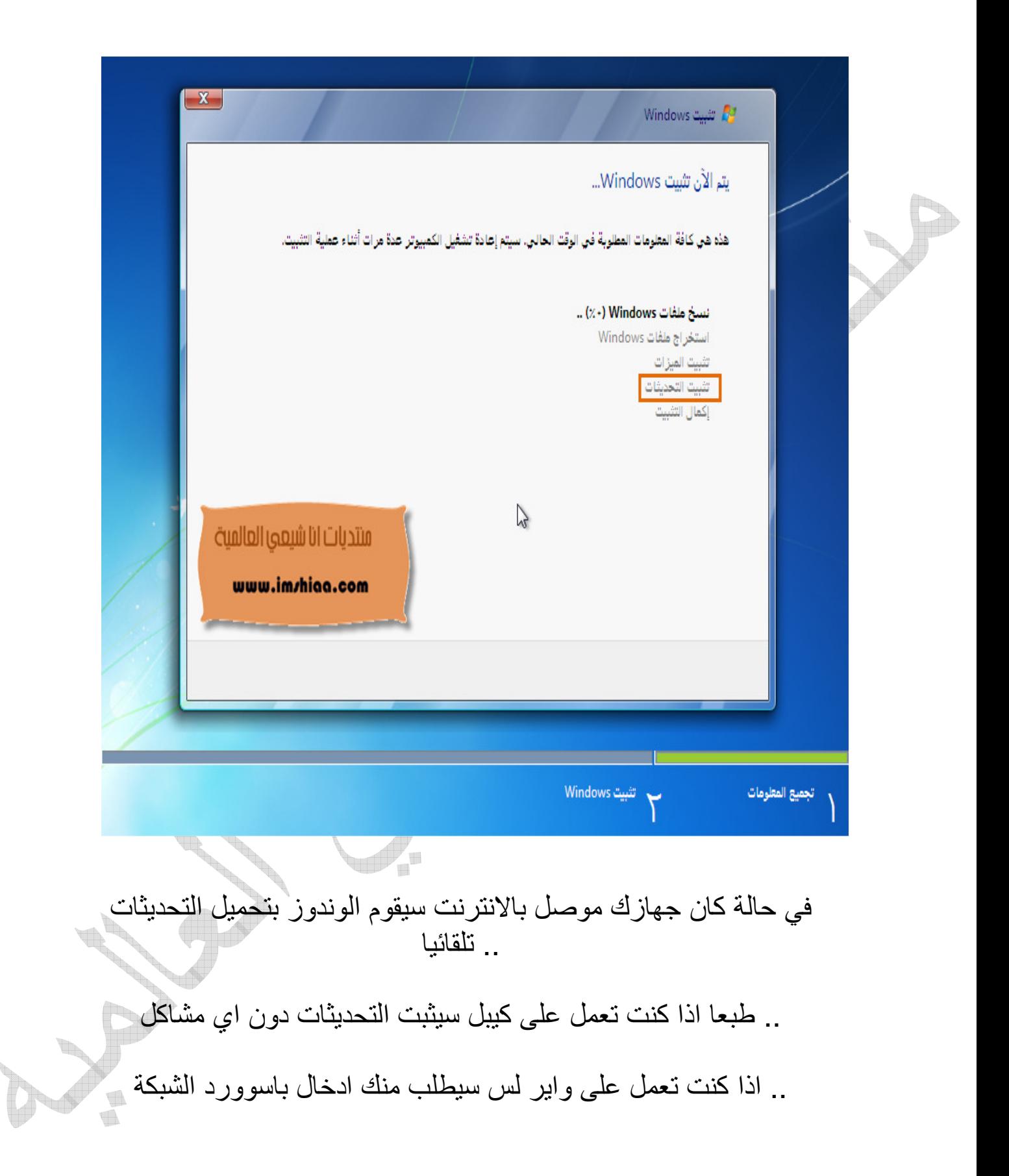

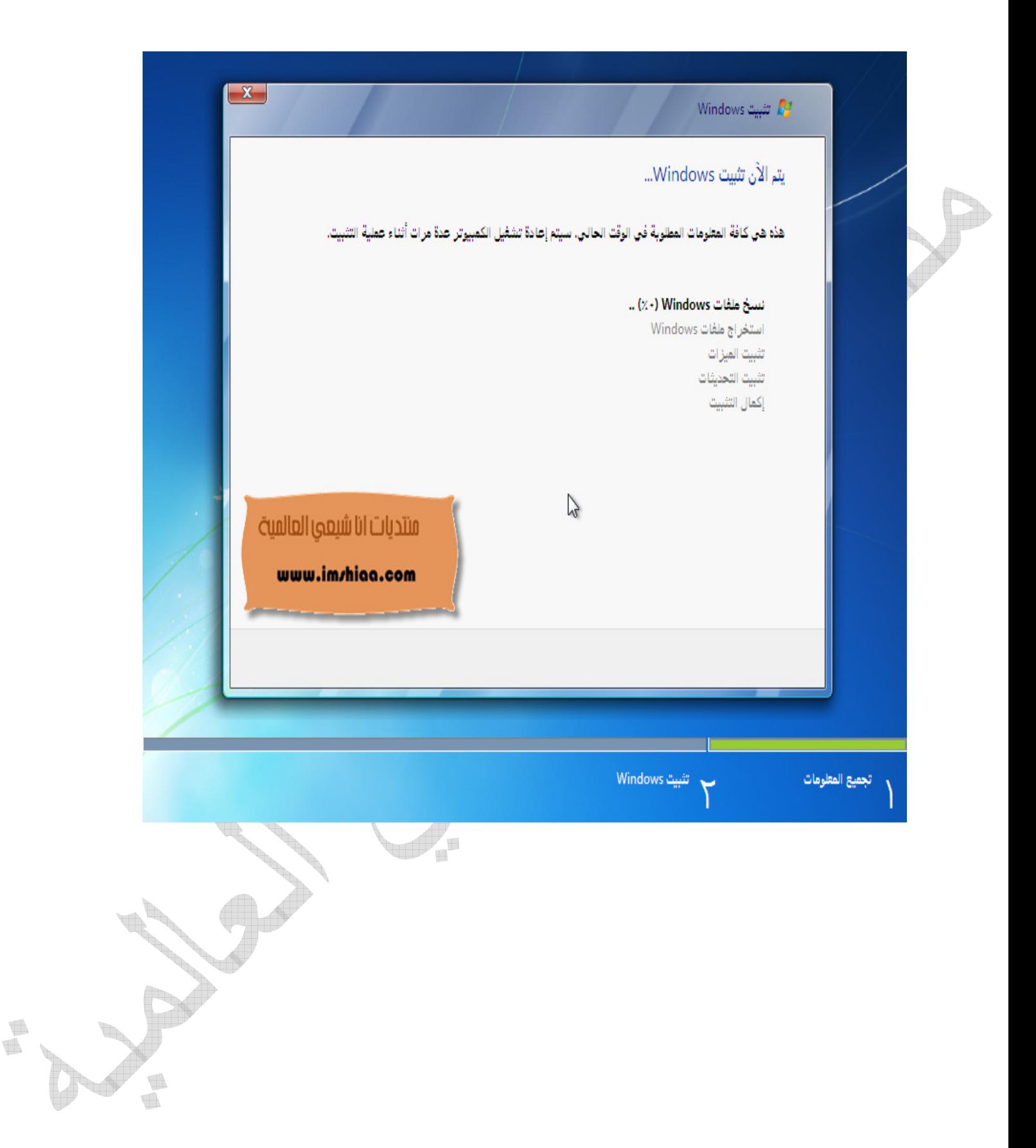

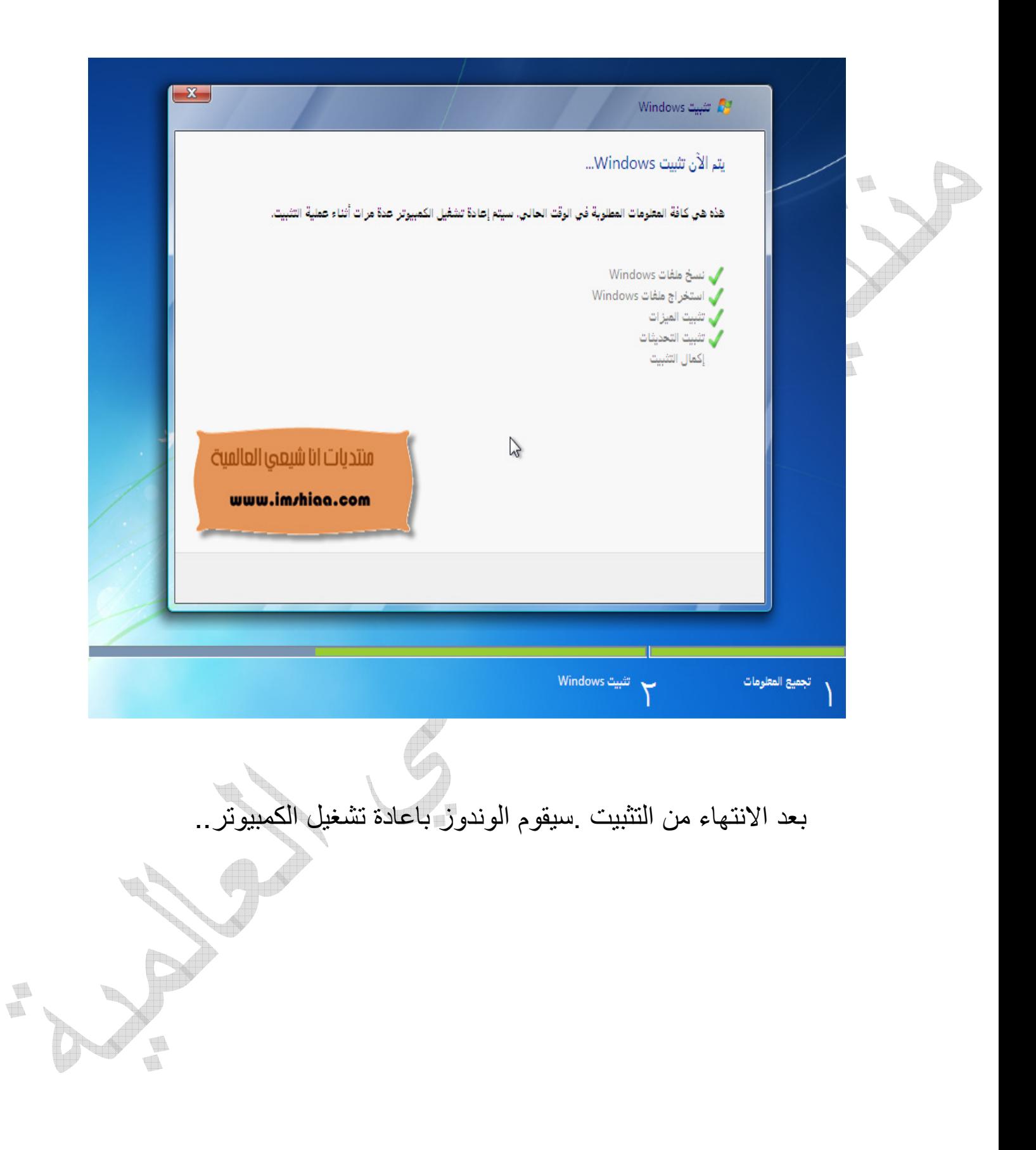

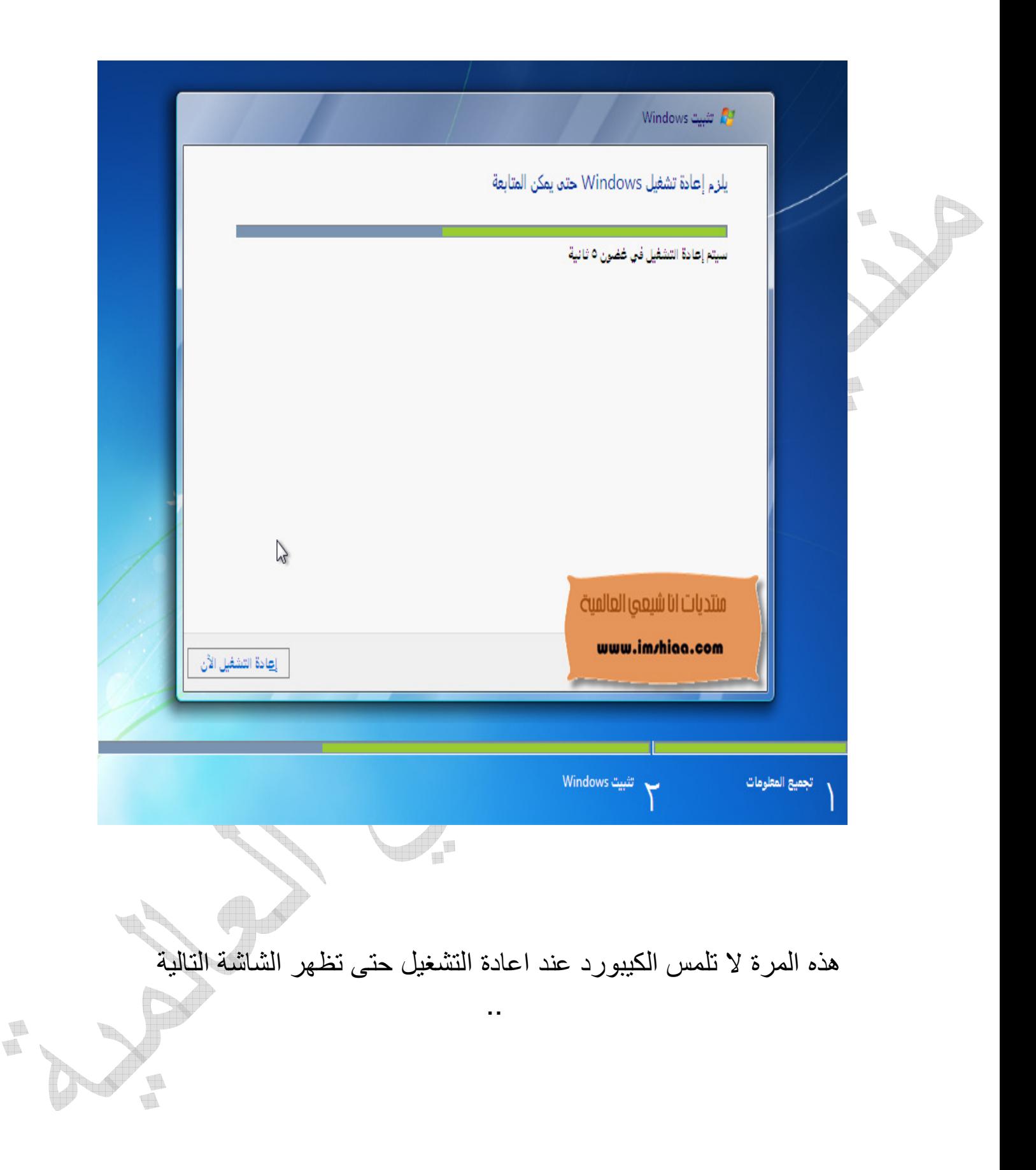

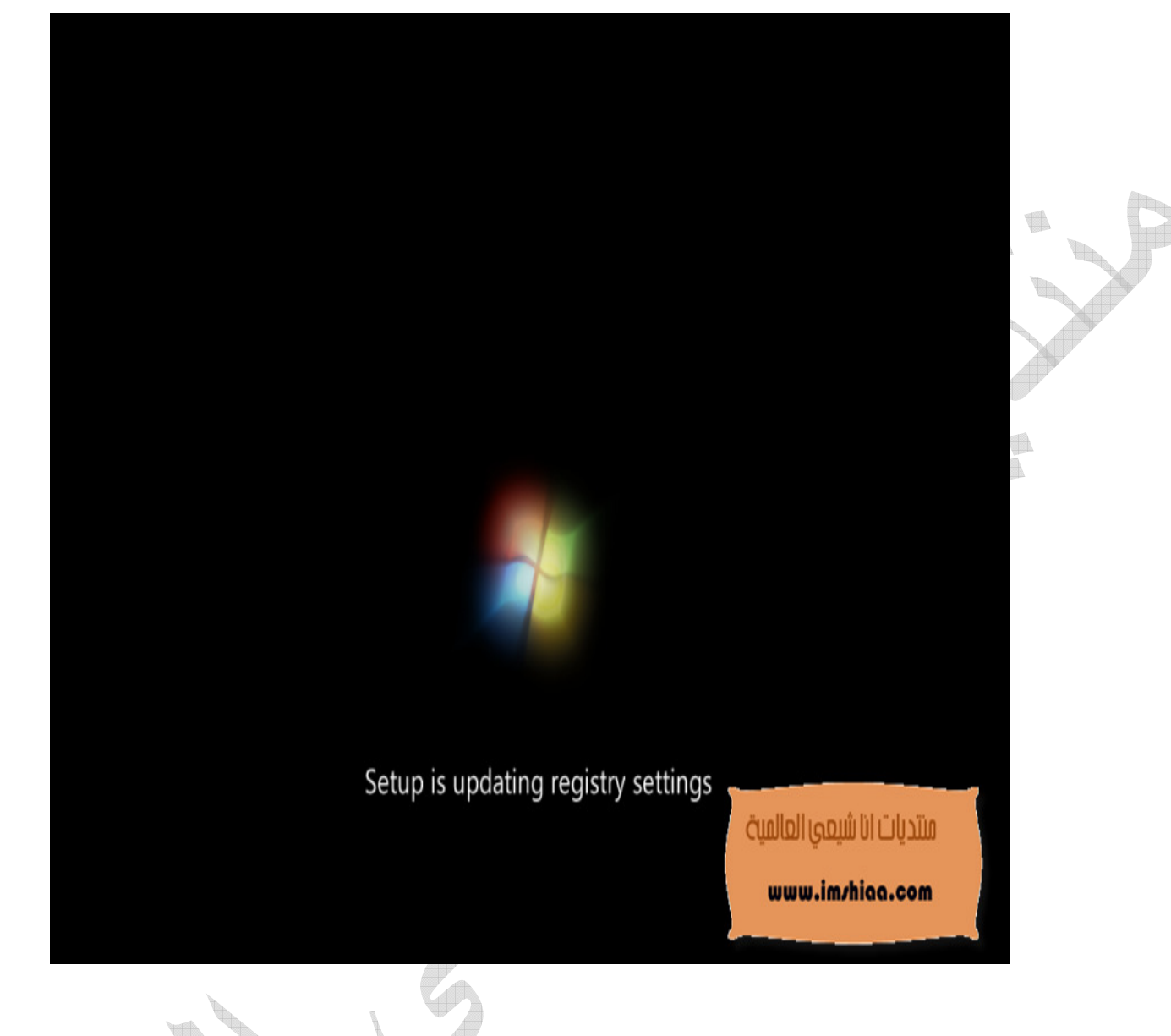

**Contract of Contract on Contract on Contract on Contract on Contract on Contract on Contract on Contract on Contract on Contract on Contract on Contract on Contract on Contract on Contract on Contract on Contract on Contr** Service Report Follows **Superintendent** L **Taxa** 

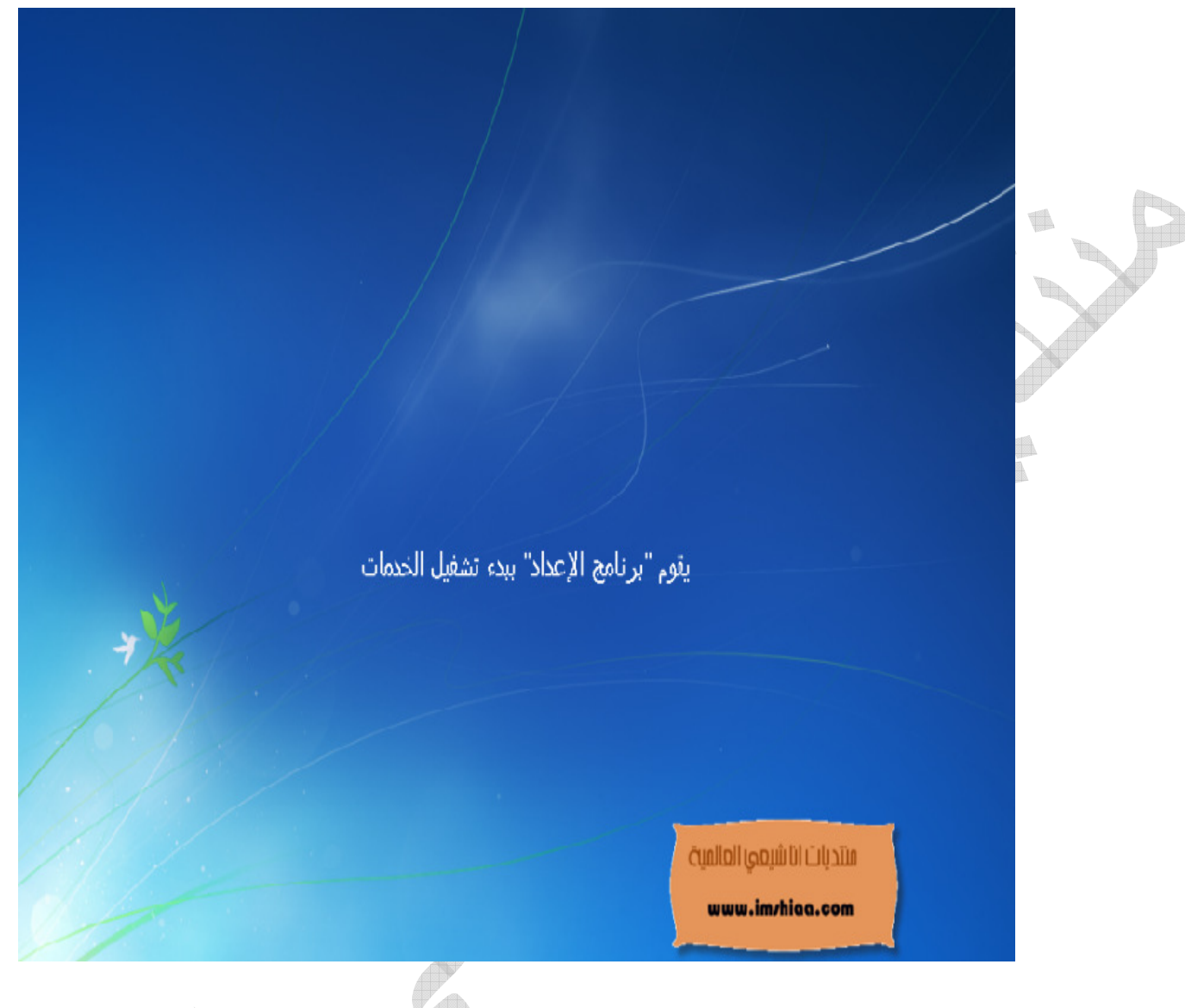

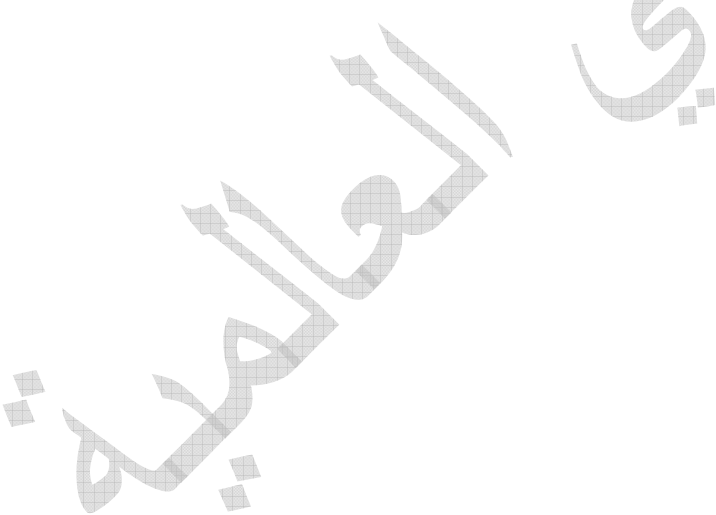

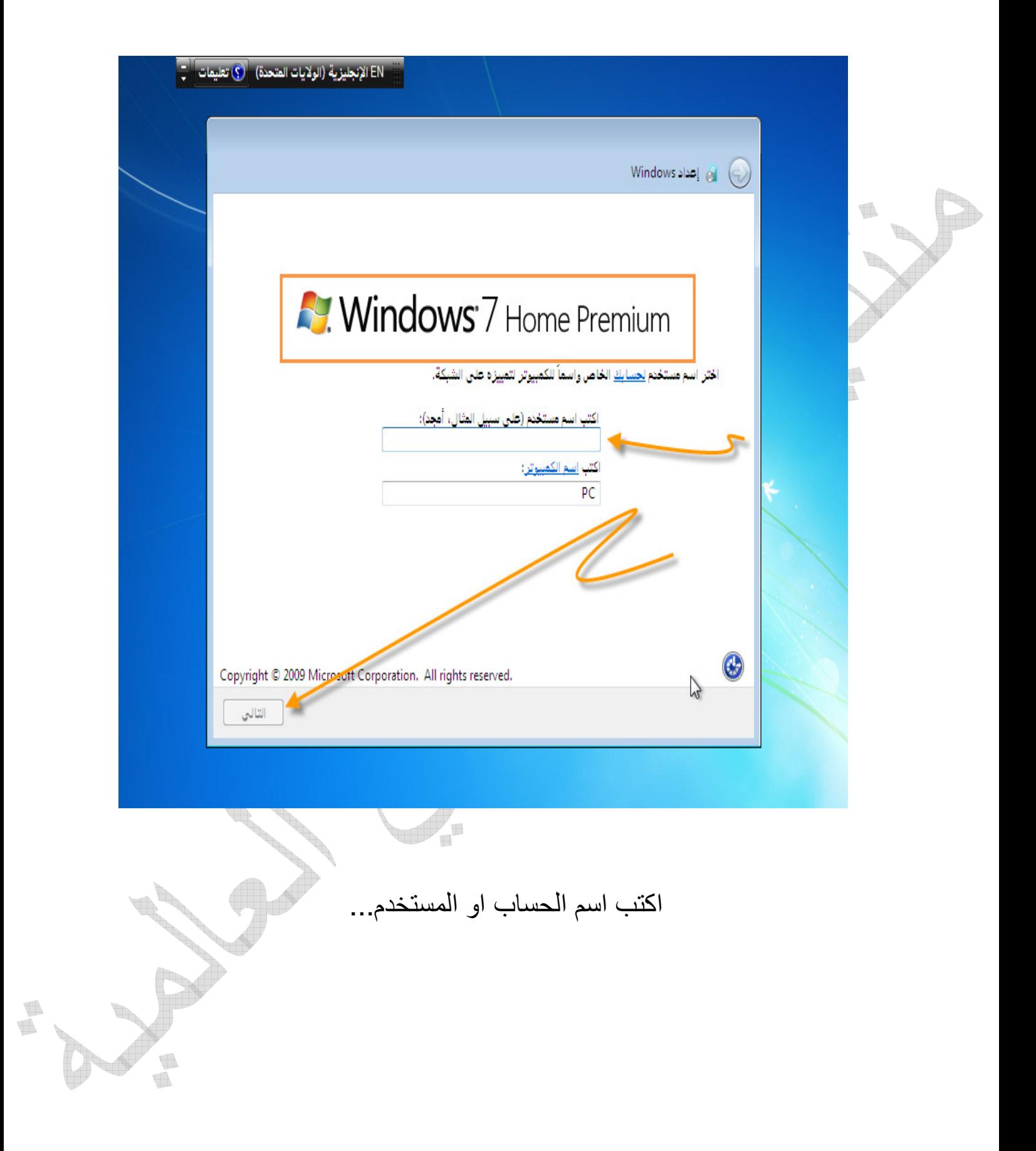

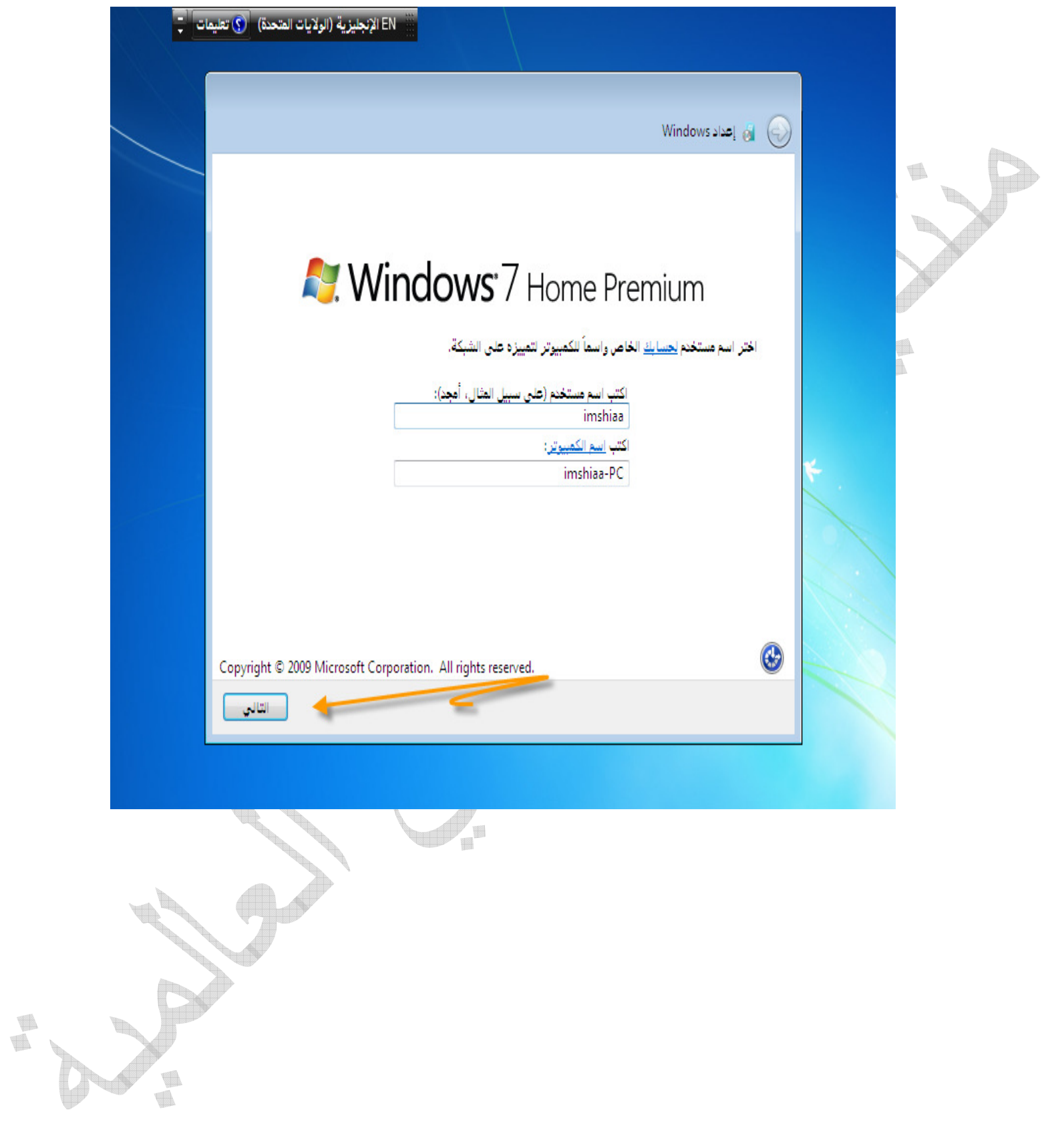

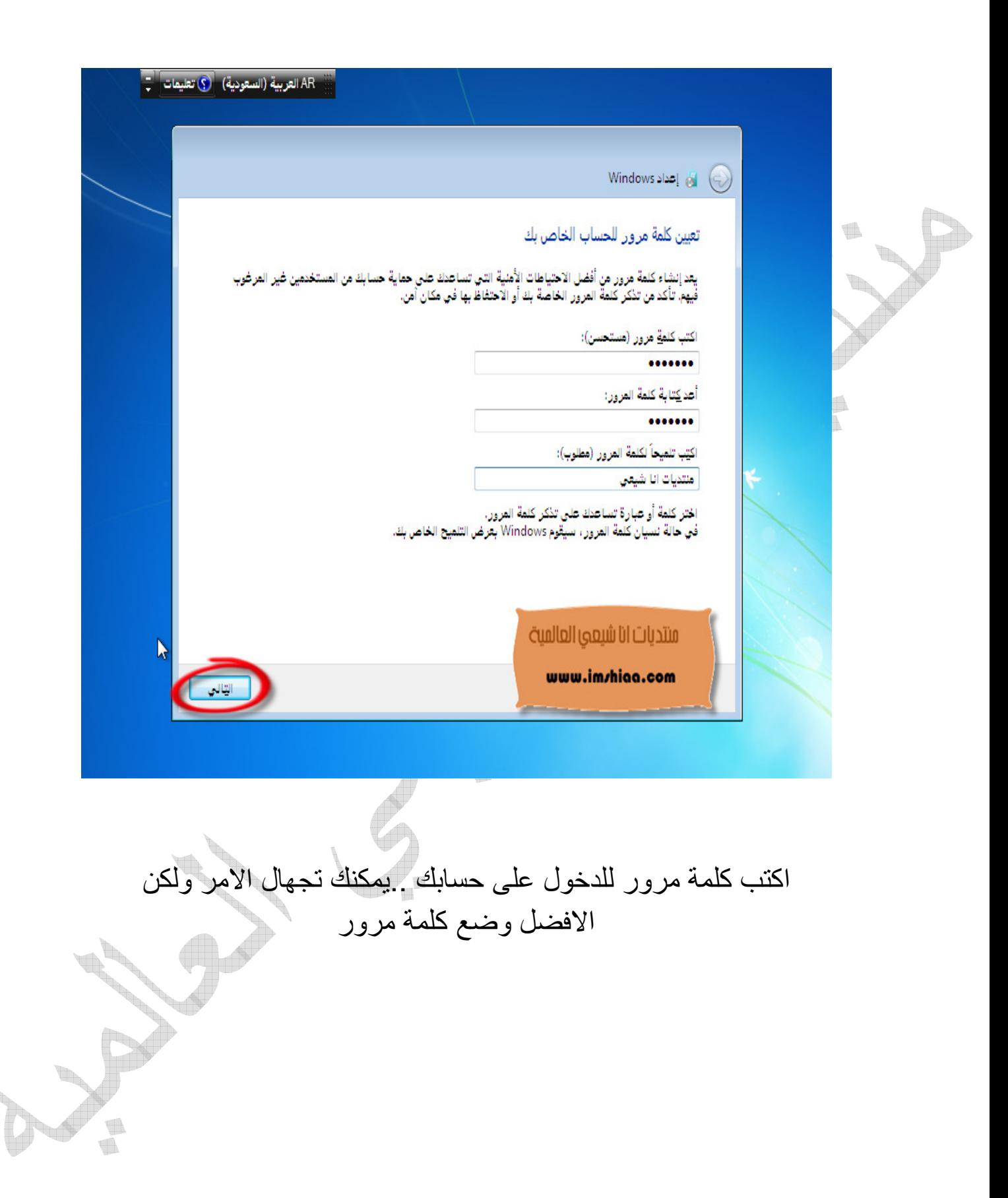

 $\begin{picture}(20,20) \put(0,0){\line(0,1){10}} \put(10,0){\line(0,1){10}} \put(10,0){\line(0,1){10}} \put(10,0){\line(0,1){10}} \put(10,0){\line(0,1){10}} \put(10,0){\line(0,1){10}} \put(10,0){\line(0,1){10}} \put(10,0){\line(0,1){10}} \put(10,0){\line(0,1){10}} \put(10,0){\line(0,1){10}} \put(10,0){\line(0,1){10}} \put(10,0){\line(0$ T.

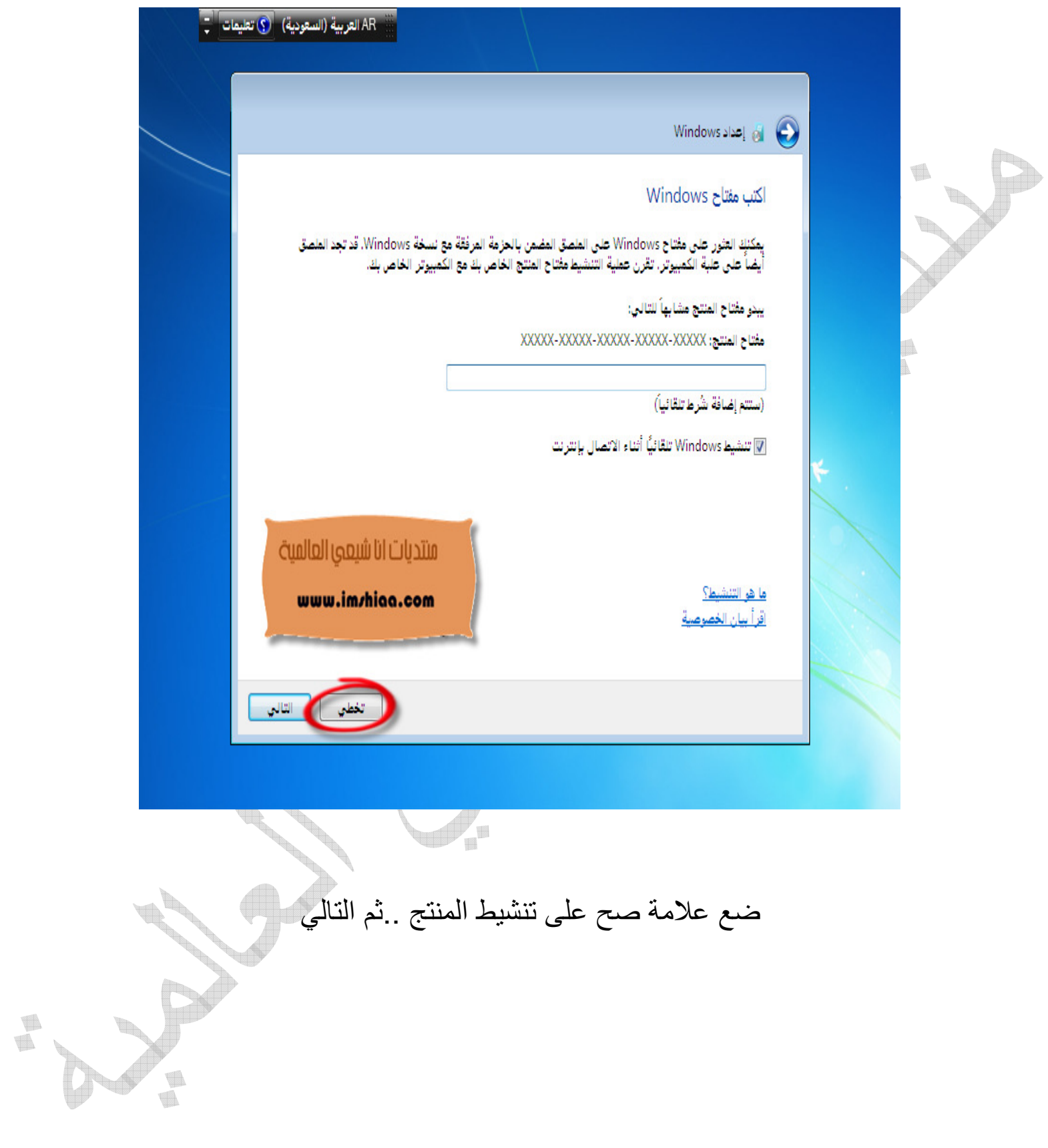

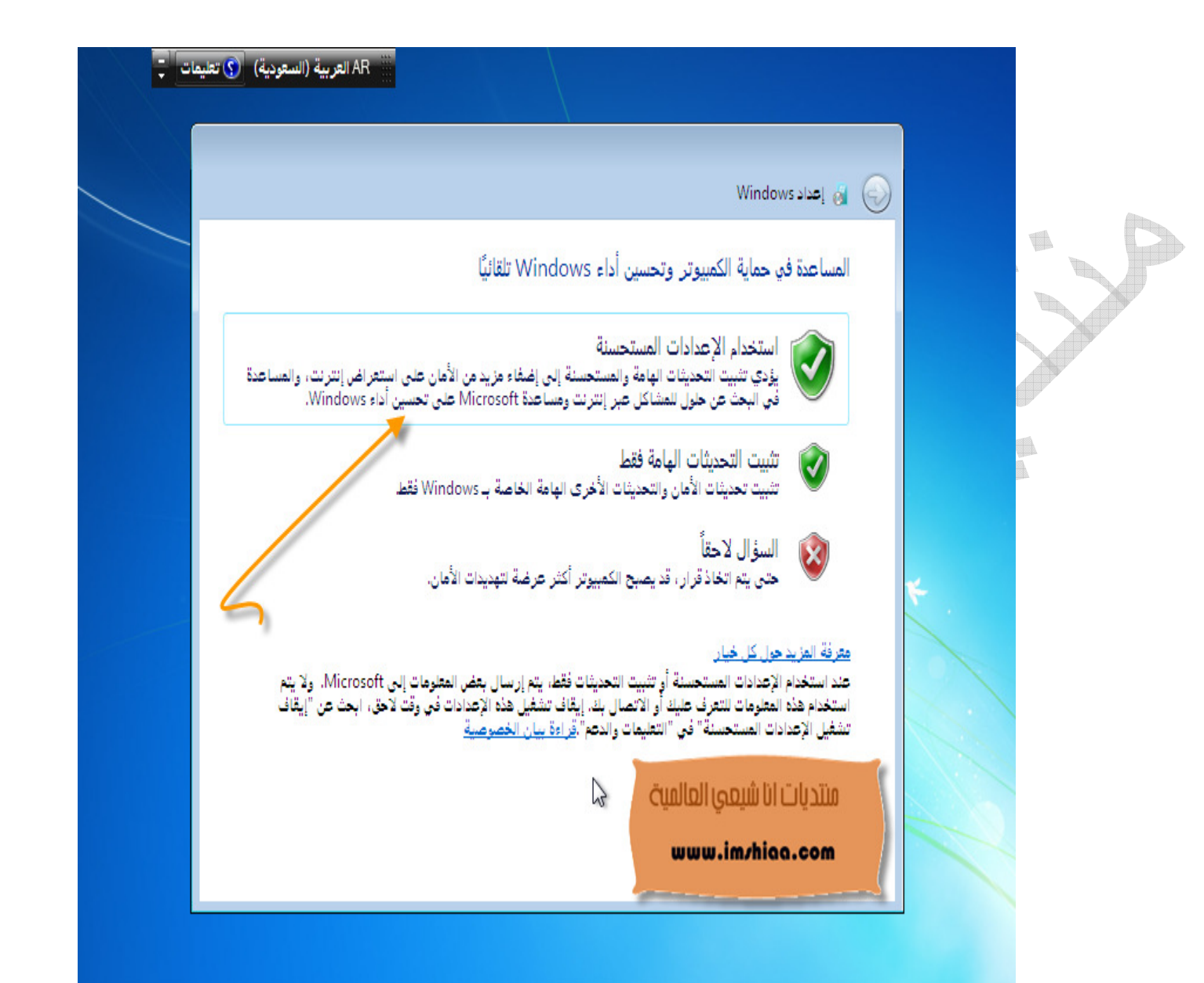

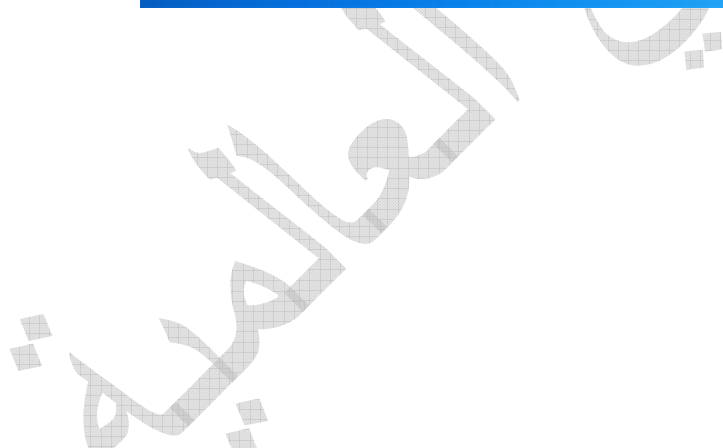

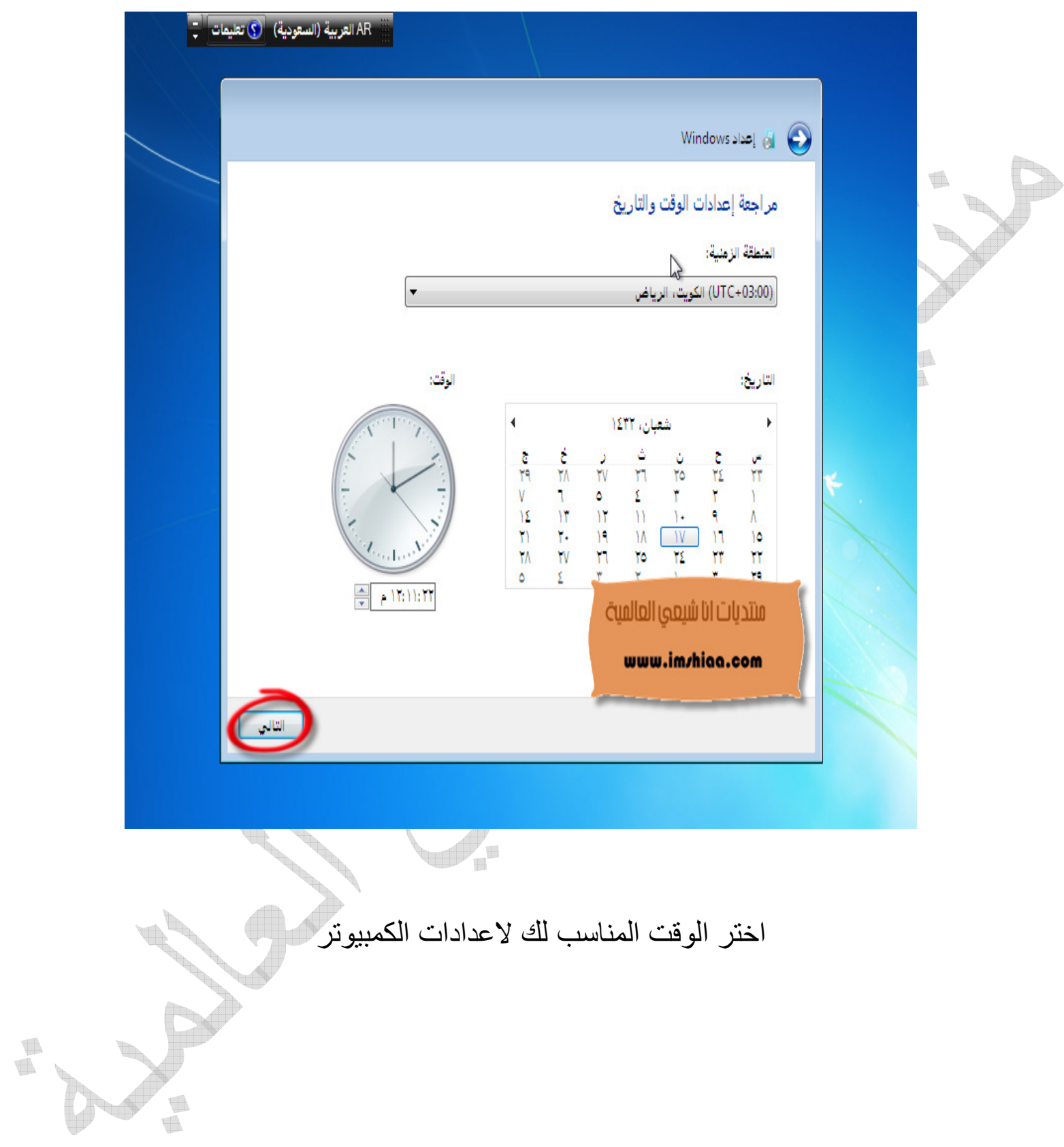

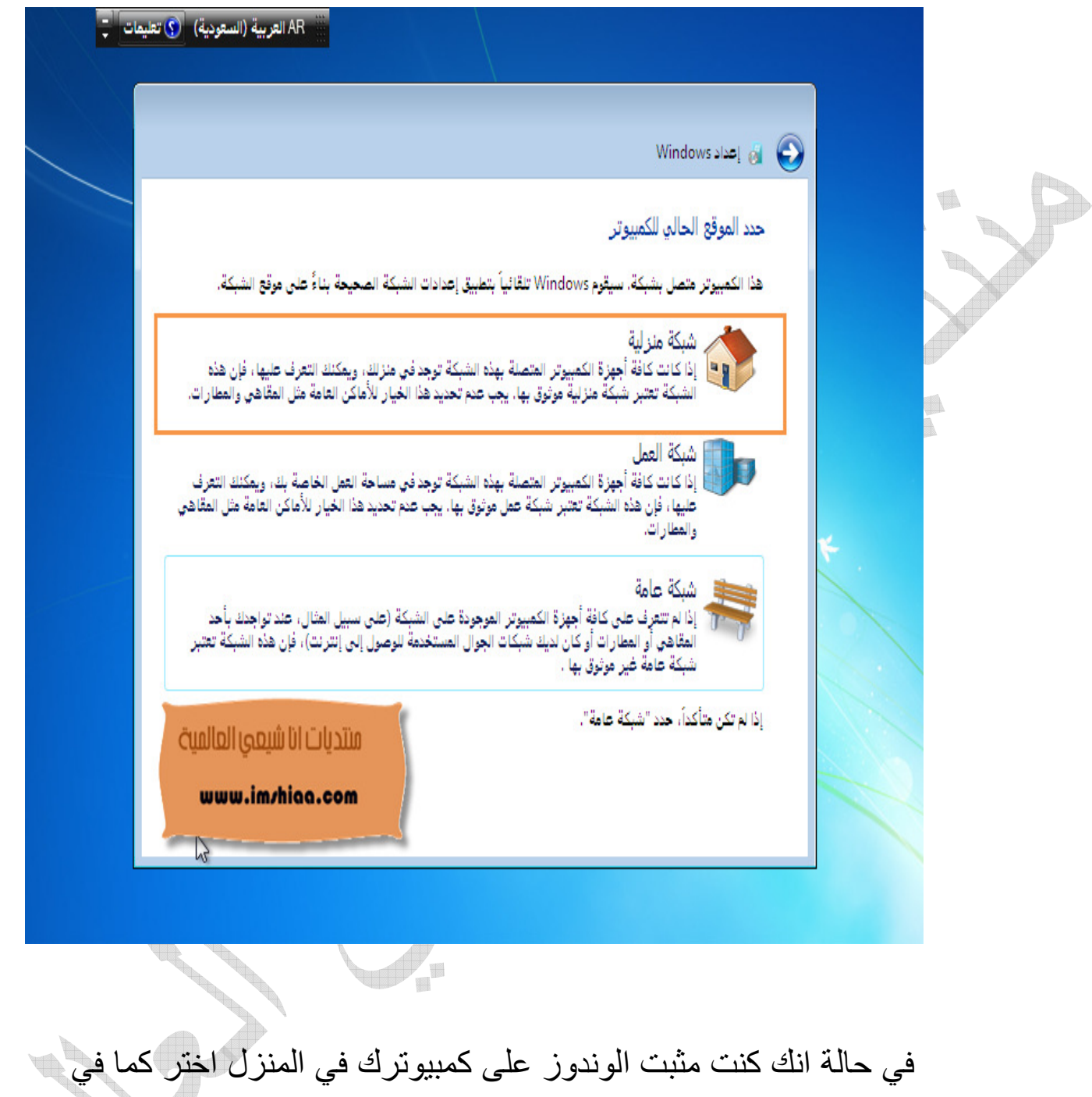

الصورة

 $\begin{picture}(20,20) \put(0,0){\line(0,1){0.5}} \put(15,0){\line(0,1){0.5}} \put(15,0){\line(0,1){0.5}} \put(15,0){\line(0,1){0.5}} \put(15,0){\line(0,1){0.5}} \put(15,0){\line(0,1){0.5}} \put(15,0){\line(0,1){0.5}} \put(15,0){\line(0,1){0.5}} \put(15,0){\line(0,1){0.5}} \put(15,0){\line(0,1){0.5}} \put(15,0){\line(0,1){0.5}} \$ t.

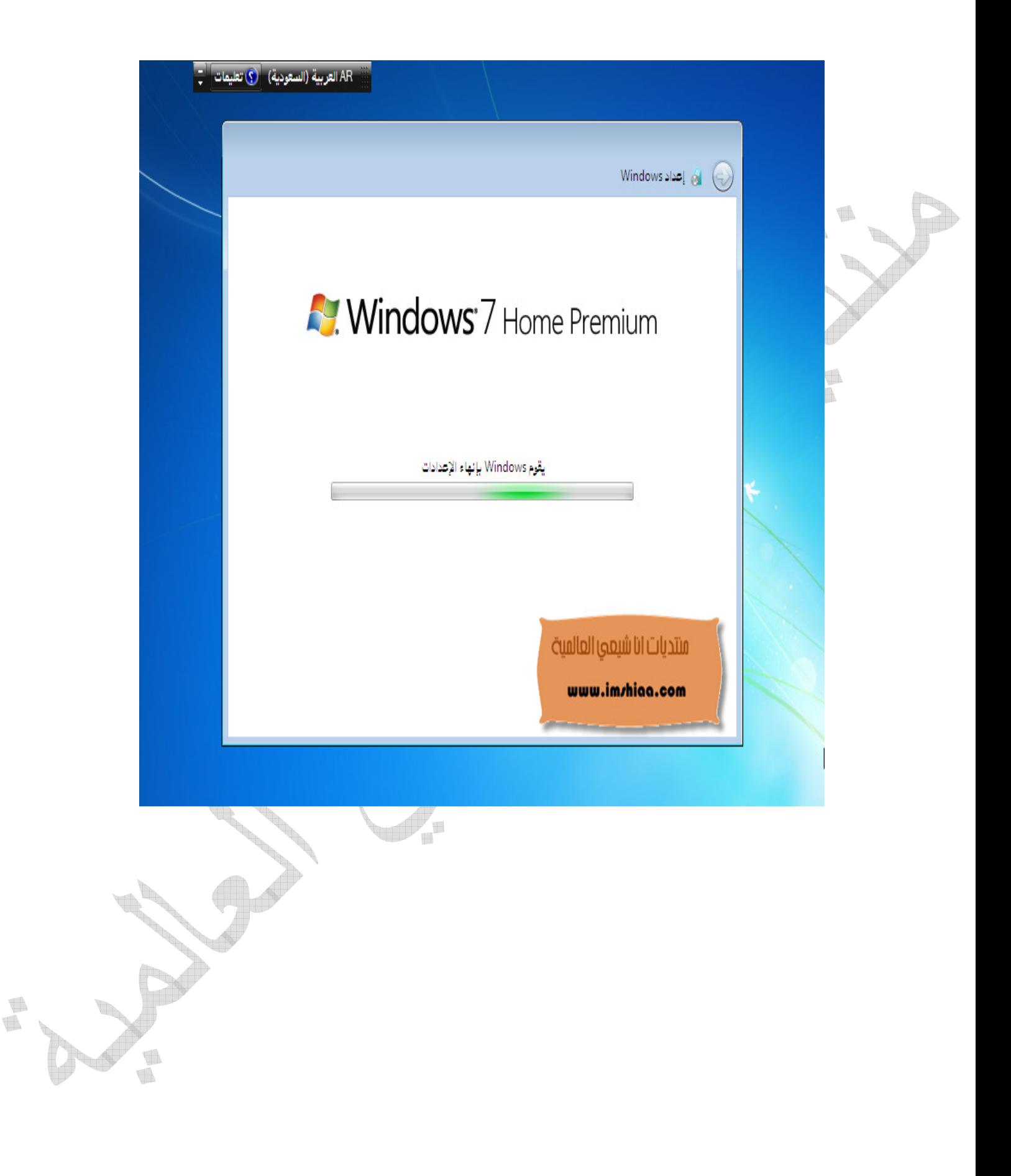

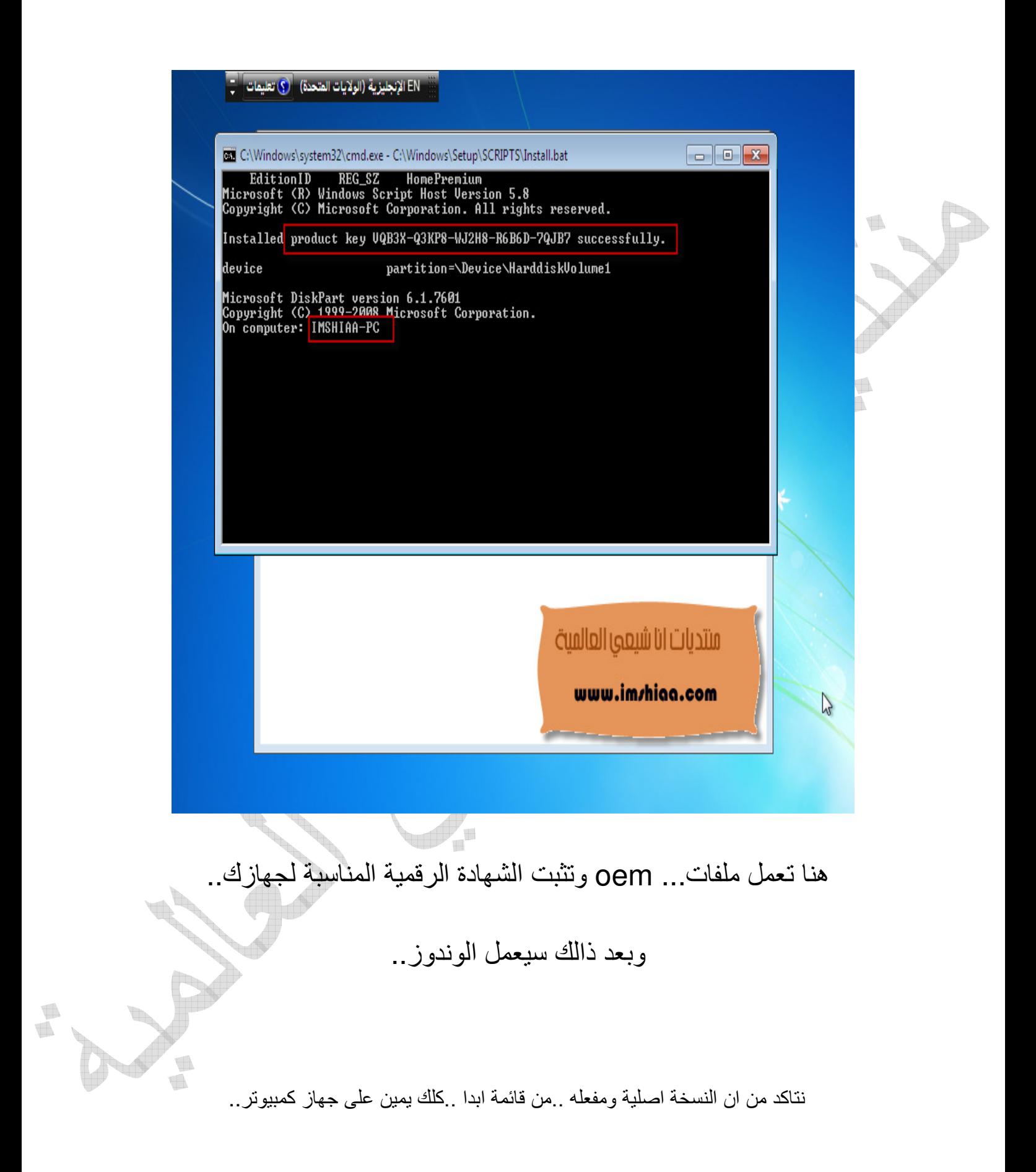

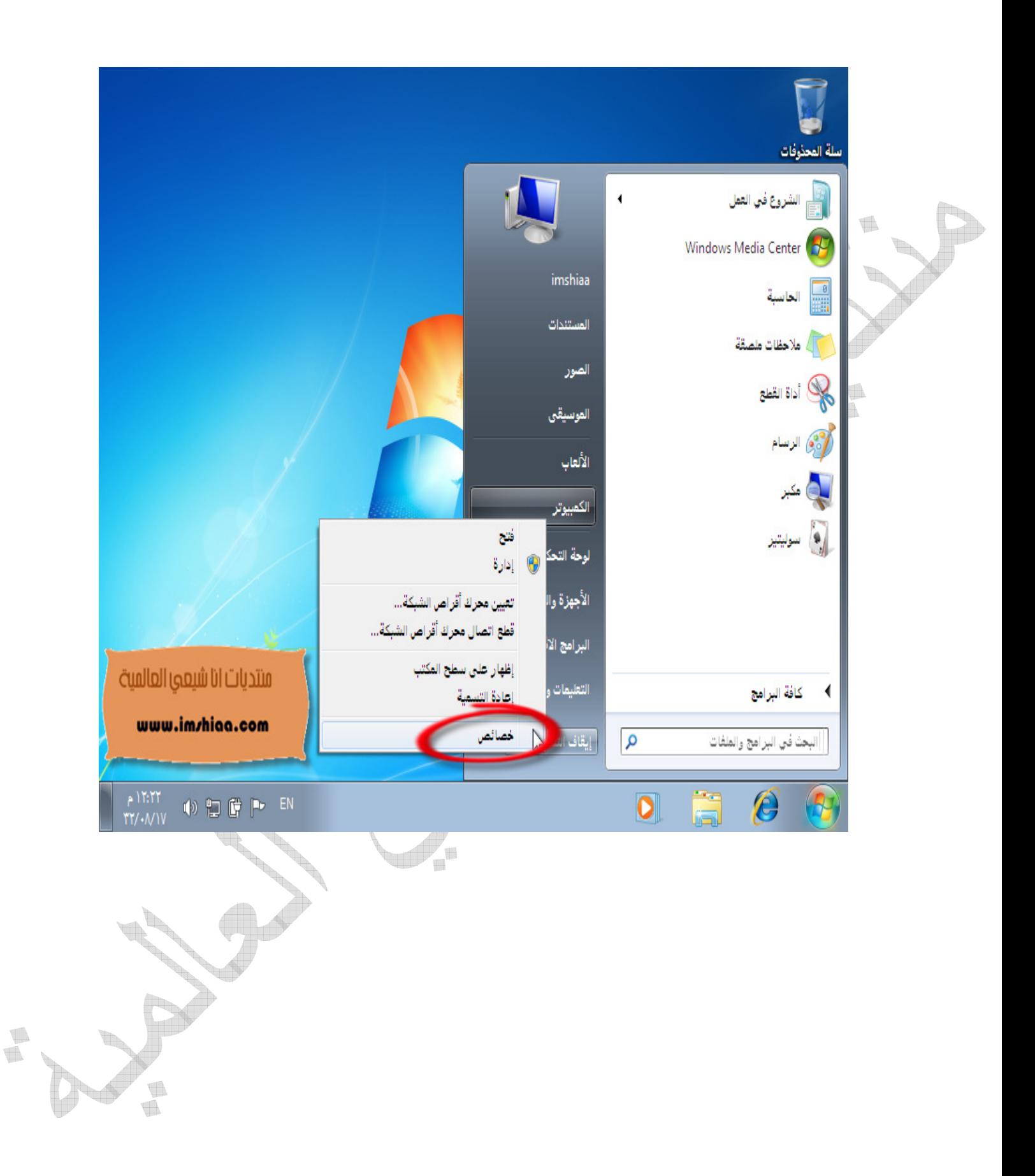

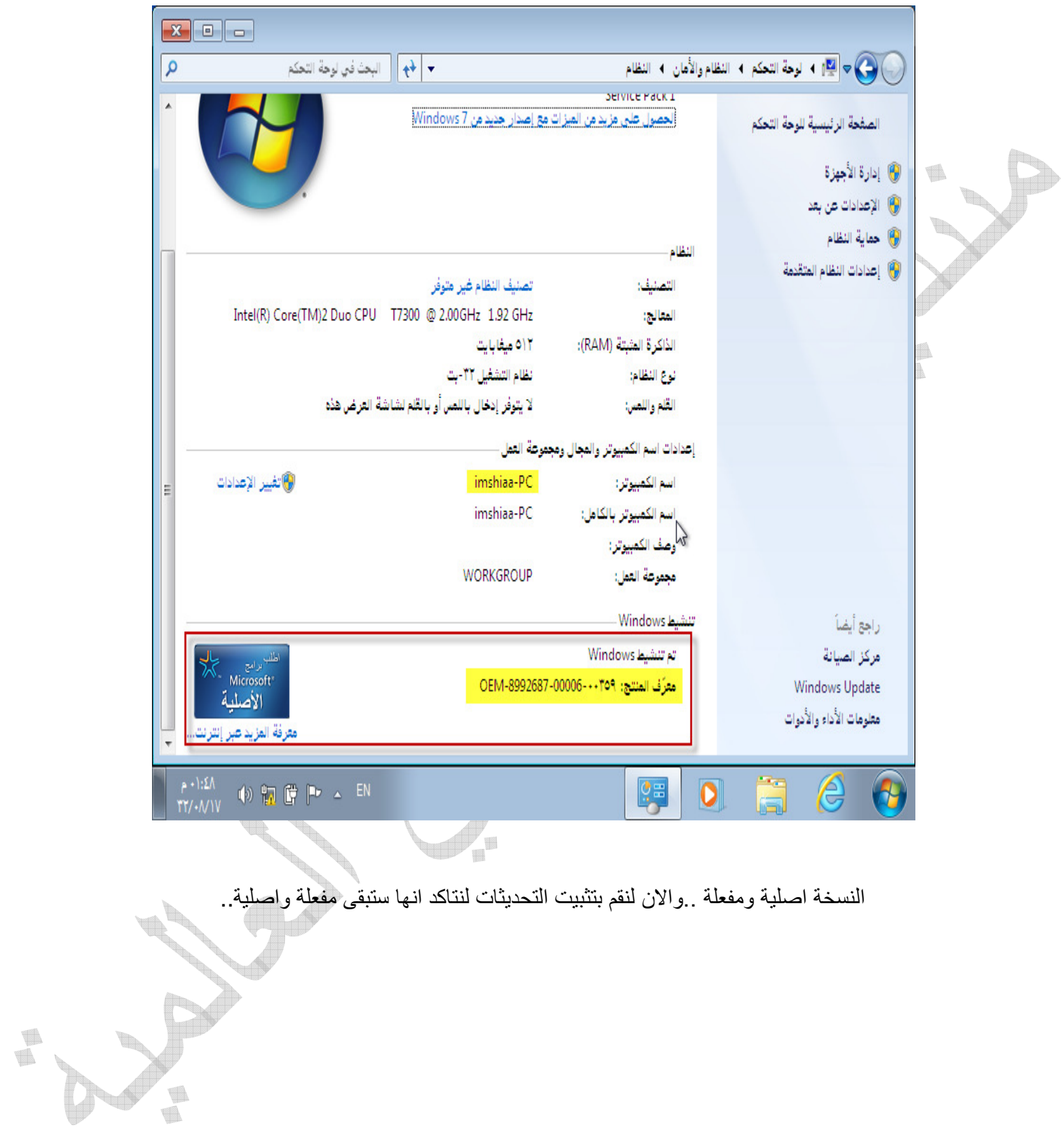

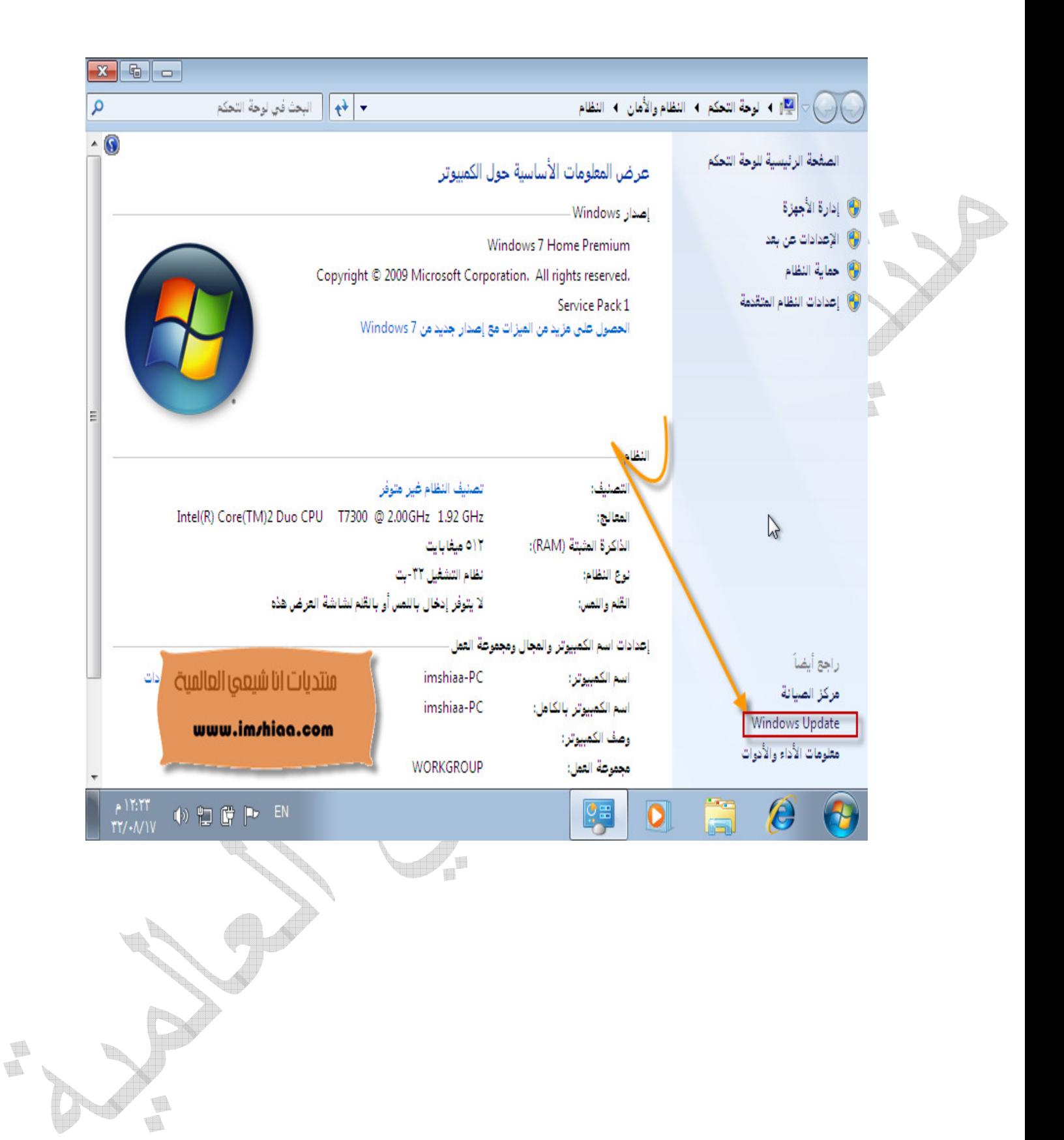

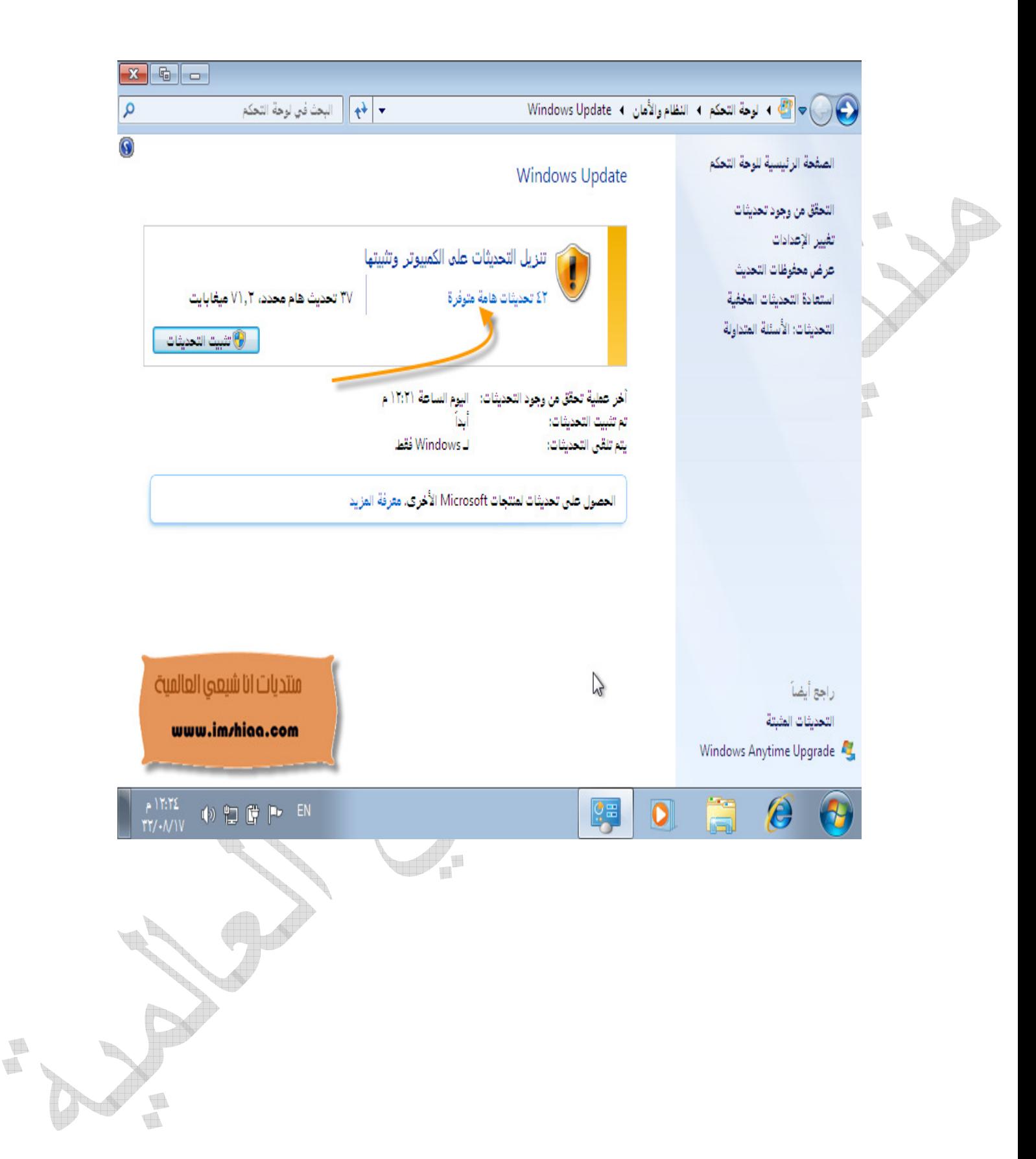

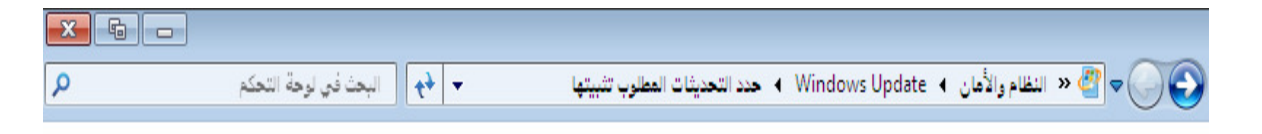

أختر التحديثات التي ترغب في تثبيتها

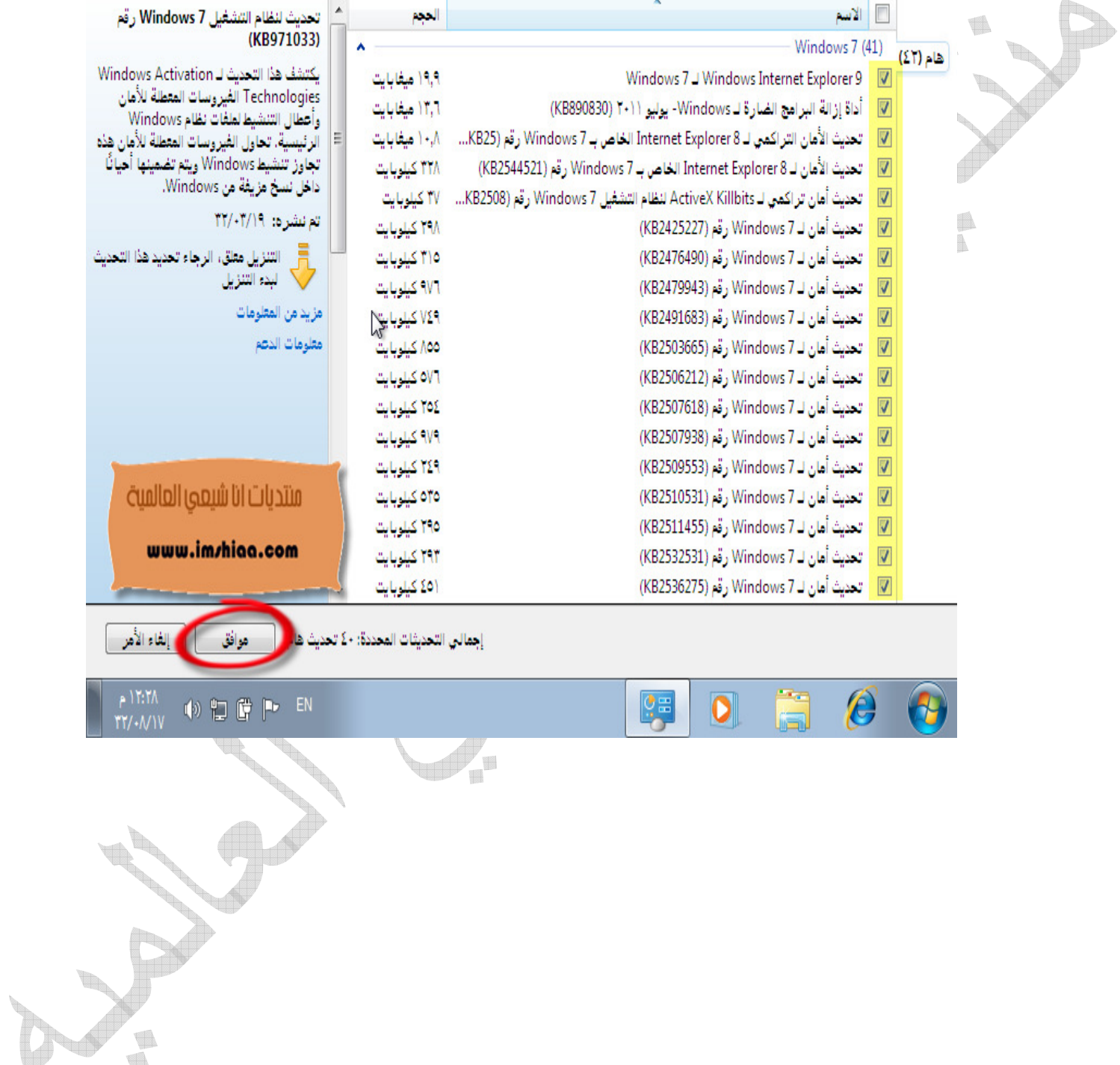

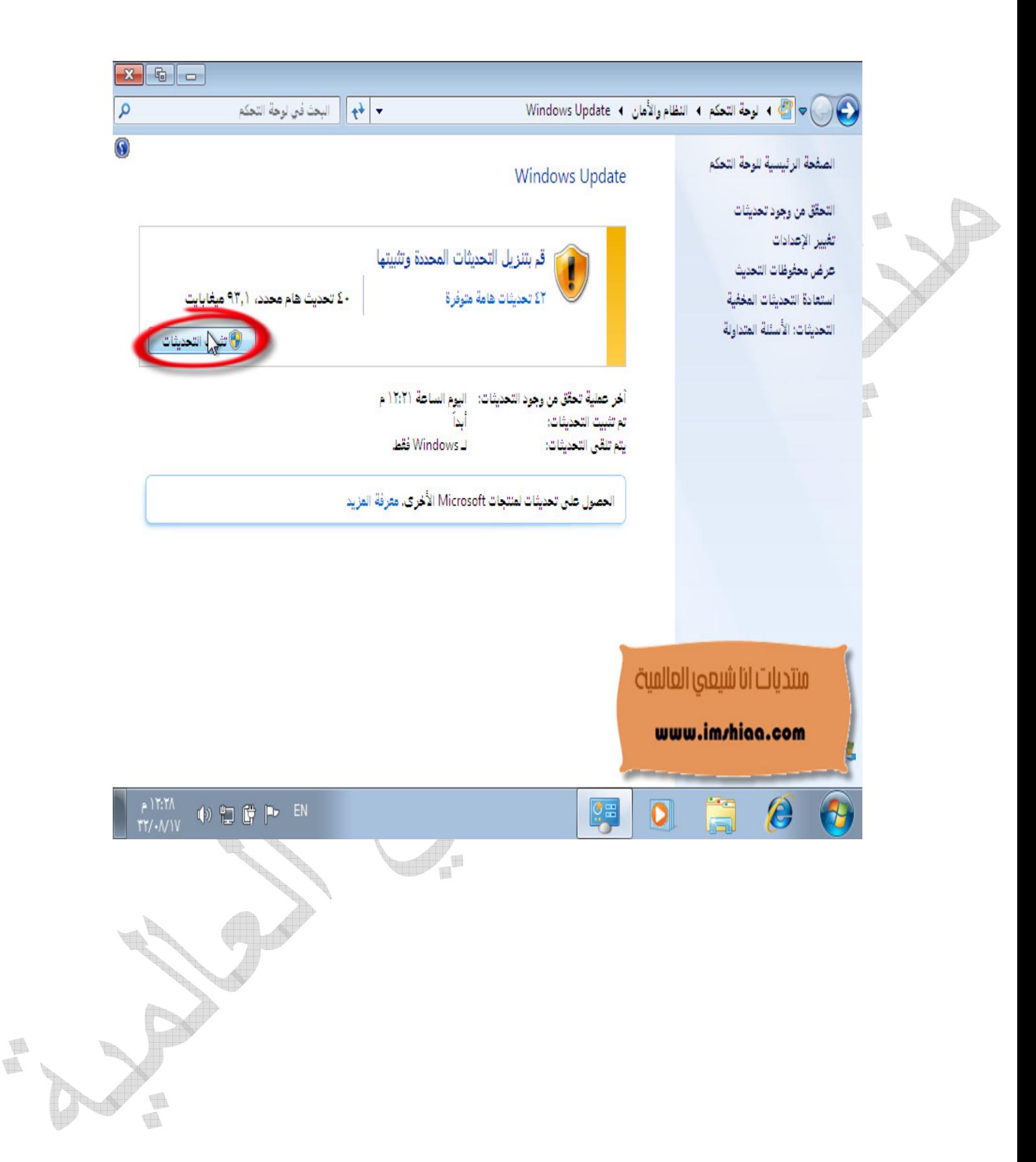

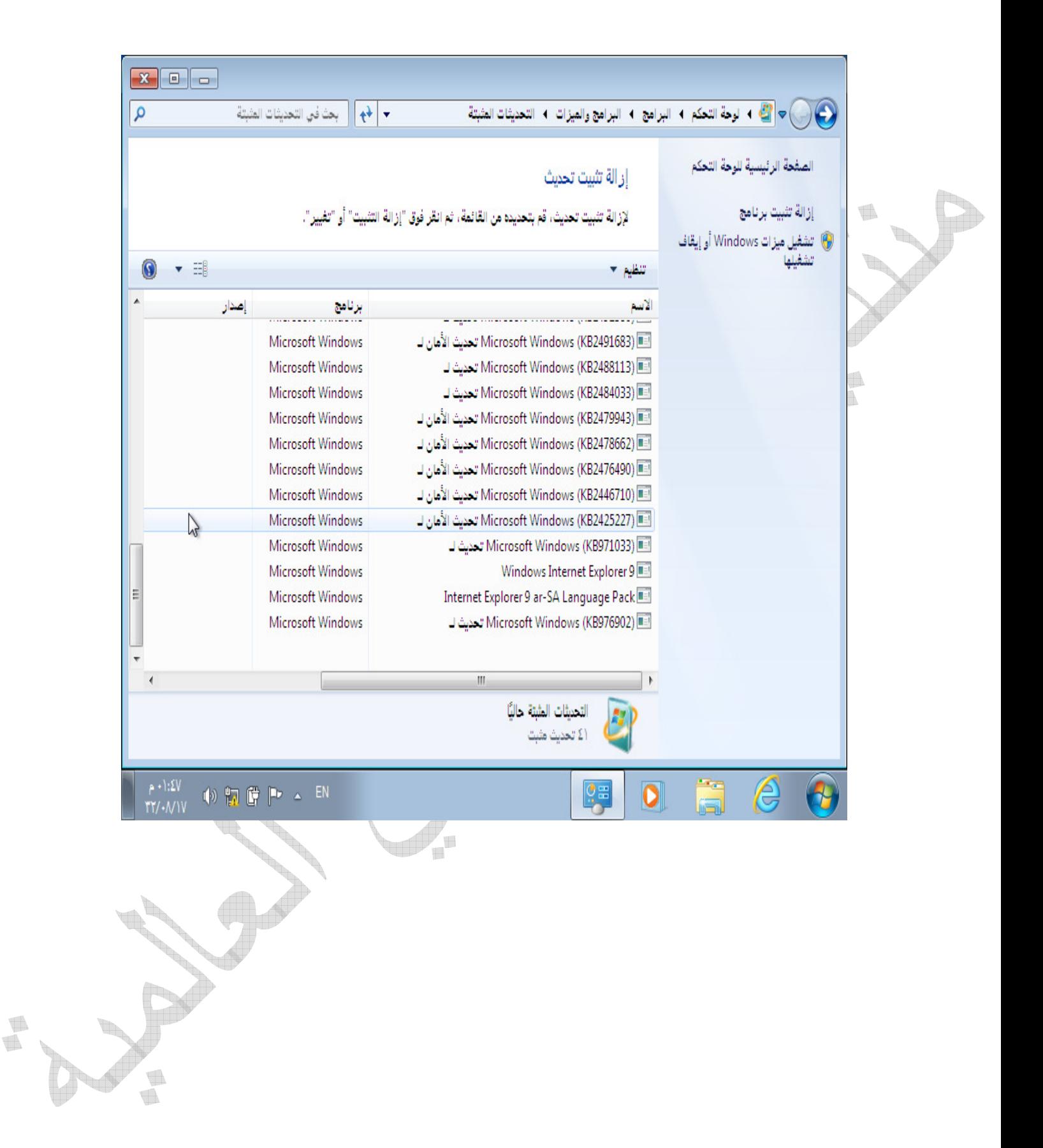

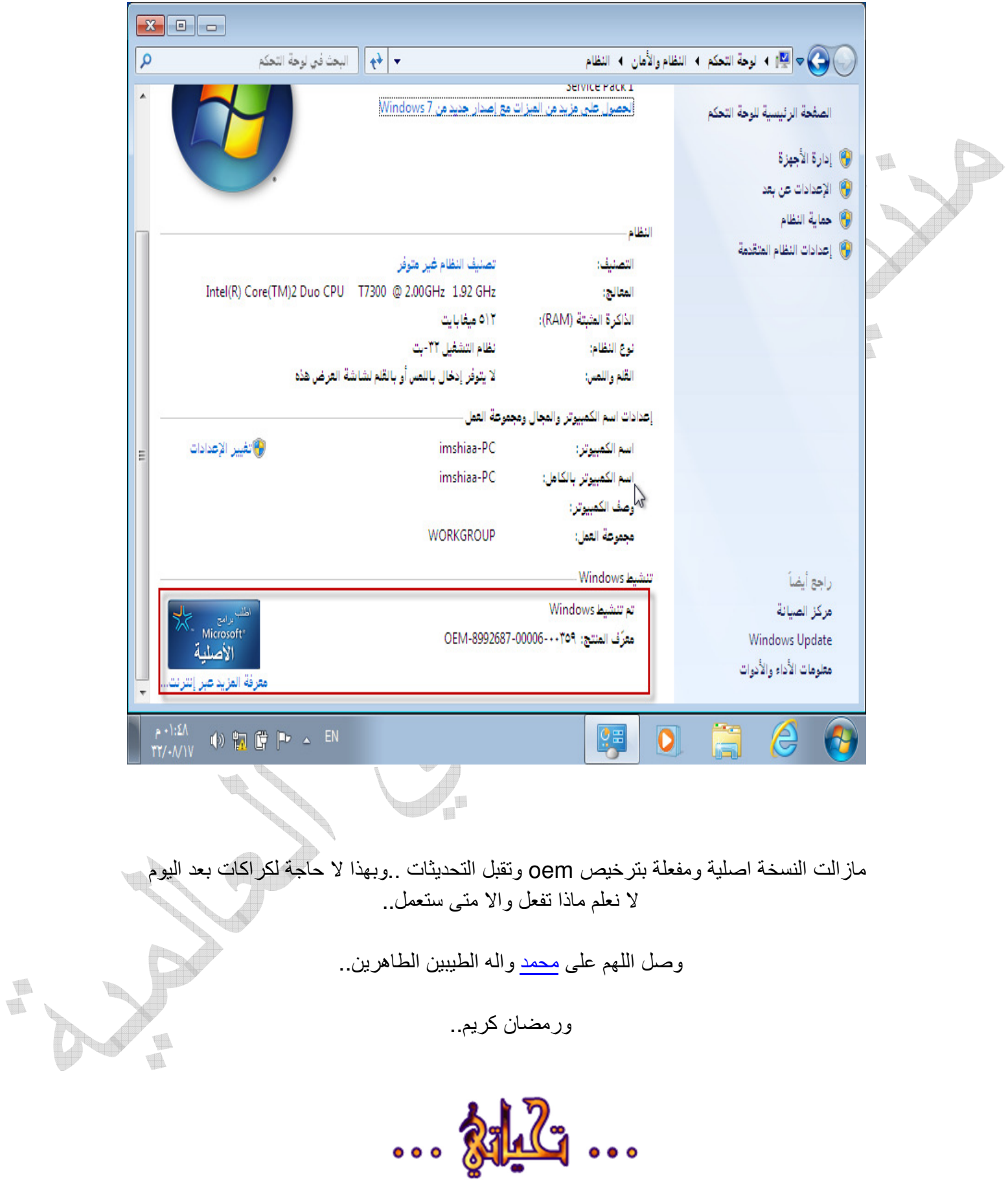

t S.  $\mathbb{R}$ 中国 H